**TATA CONSULTANCY SERVICES Experience certainty.** 

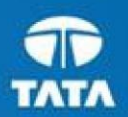

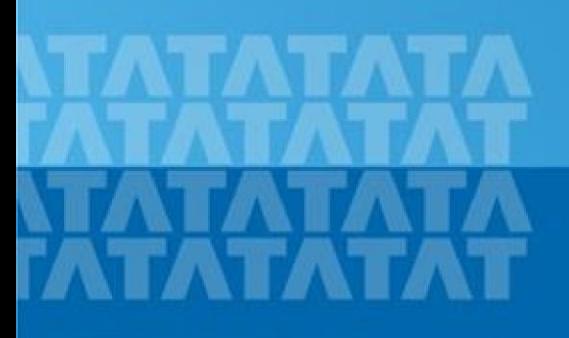

#### ← TCSNextStep **Handbook for Candidate Registration**

**Log In to NextStep Campus Portal**

**Registration Page**

**Candidate Log-In**

**Application Form**

- **Personal Details**
- **Academic and Work Experience Details**
- **Other Details**
- **Application Form Preview and Declaration**

#### **TATA CONSULTANCY SERVICES**

Experience certainty.

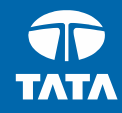

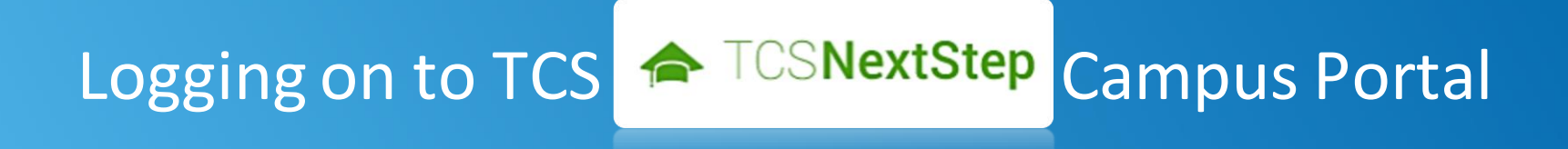

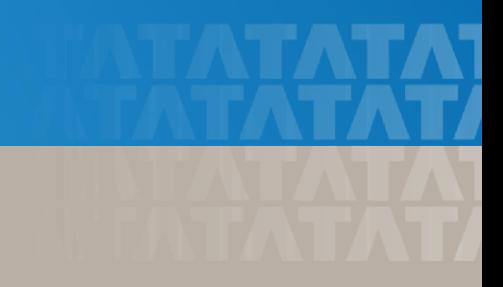

# Logging on to TCS NextStep | Campus Portal (continued)

← TCSNextStep

**Alerts Campus Commune TCS BUZZ** Login

# **Welcome aboard TCS NextStep!**

**Register Now >** 

**3.** Click **Register Here**

### **NextStep**

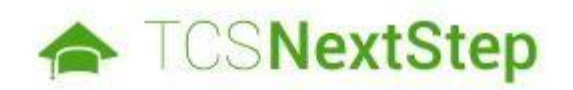

#### **Select Category**

You have a choice to apply for IT or BPS. Please note that you can register with us under only on category and registering in incorrect category may lead you to repeat the entire registration proc

**4.** Choose **BPS**

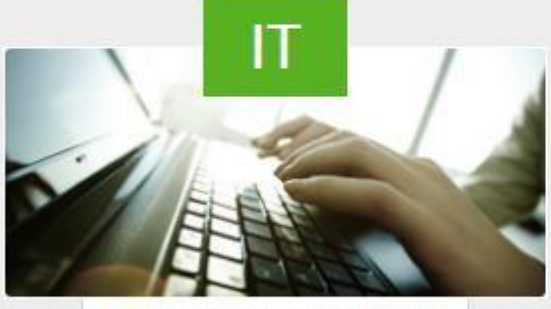

**O** Information Technology

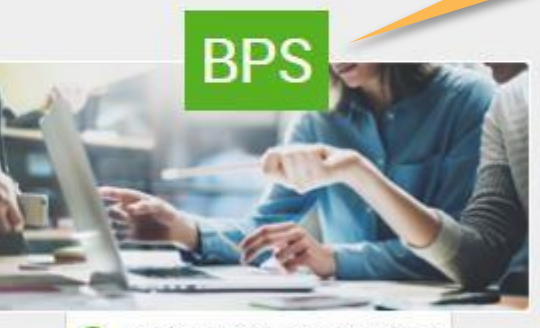

**Business Process Services** 

Experience certainty.

#### **TATA CONSULTANCY SERVICES**

Experience certainty.

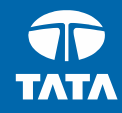

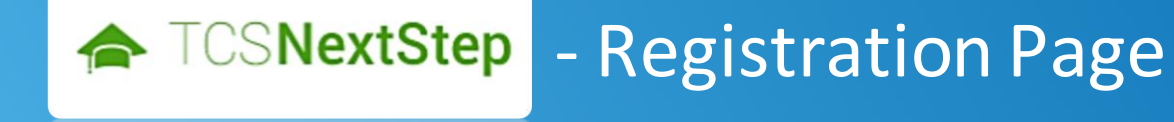

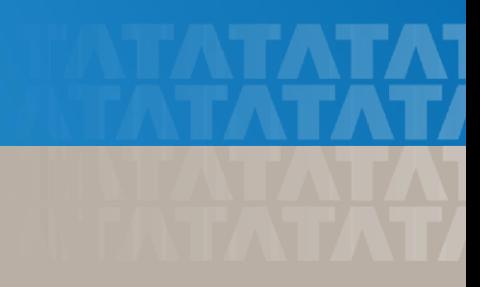

Please note that the TCS NextStep initiative is available in the India geography. Applications from other countries will not be taken into account.

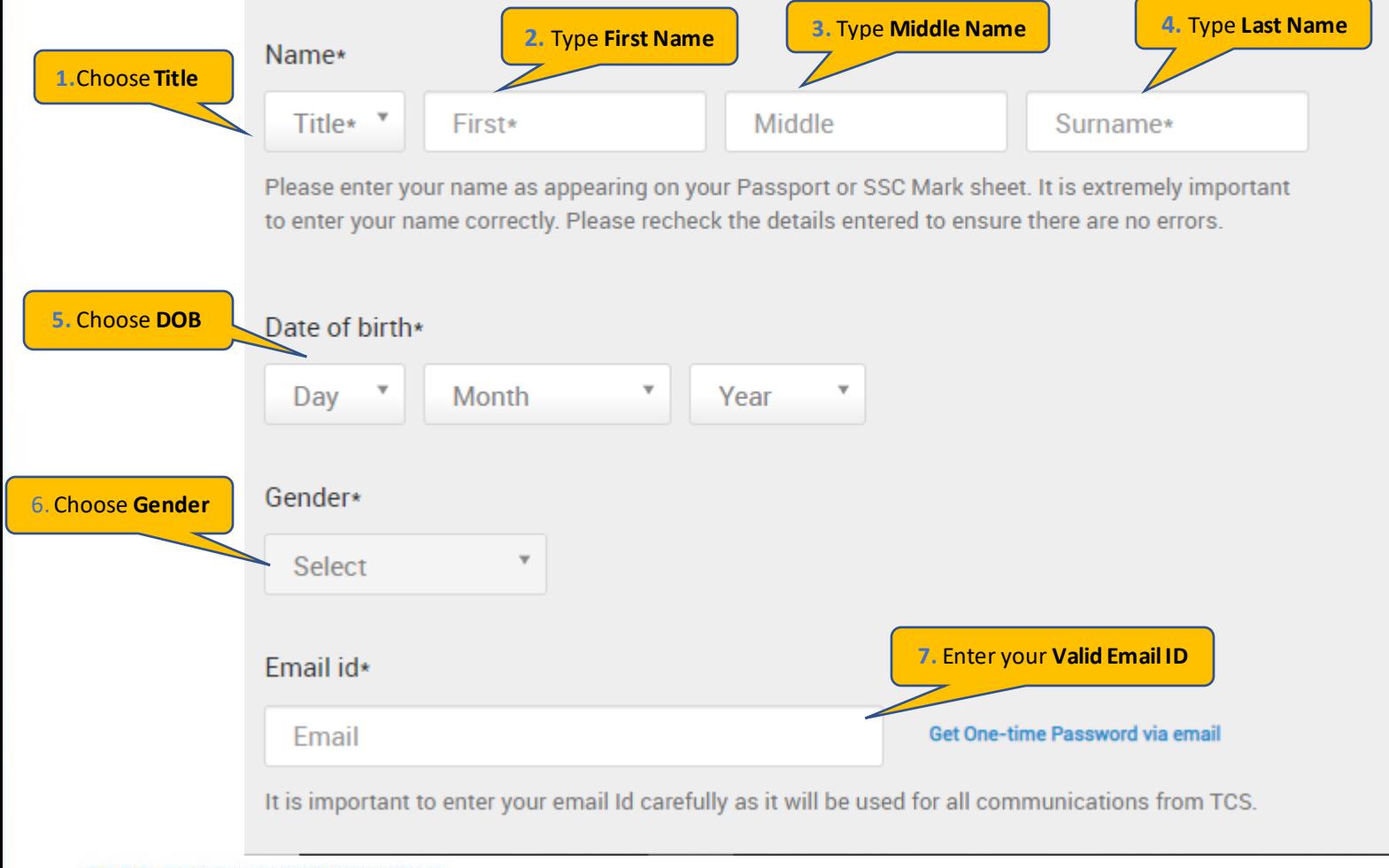

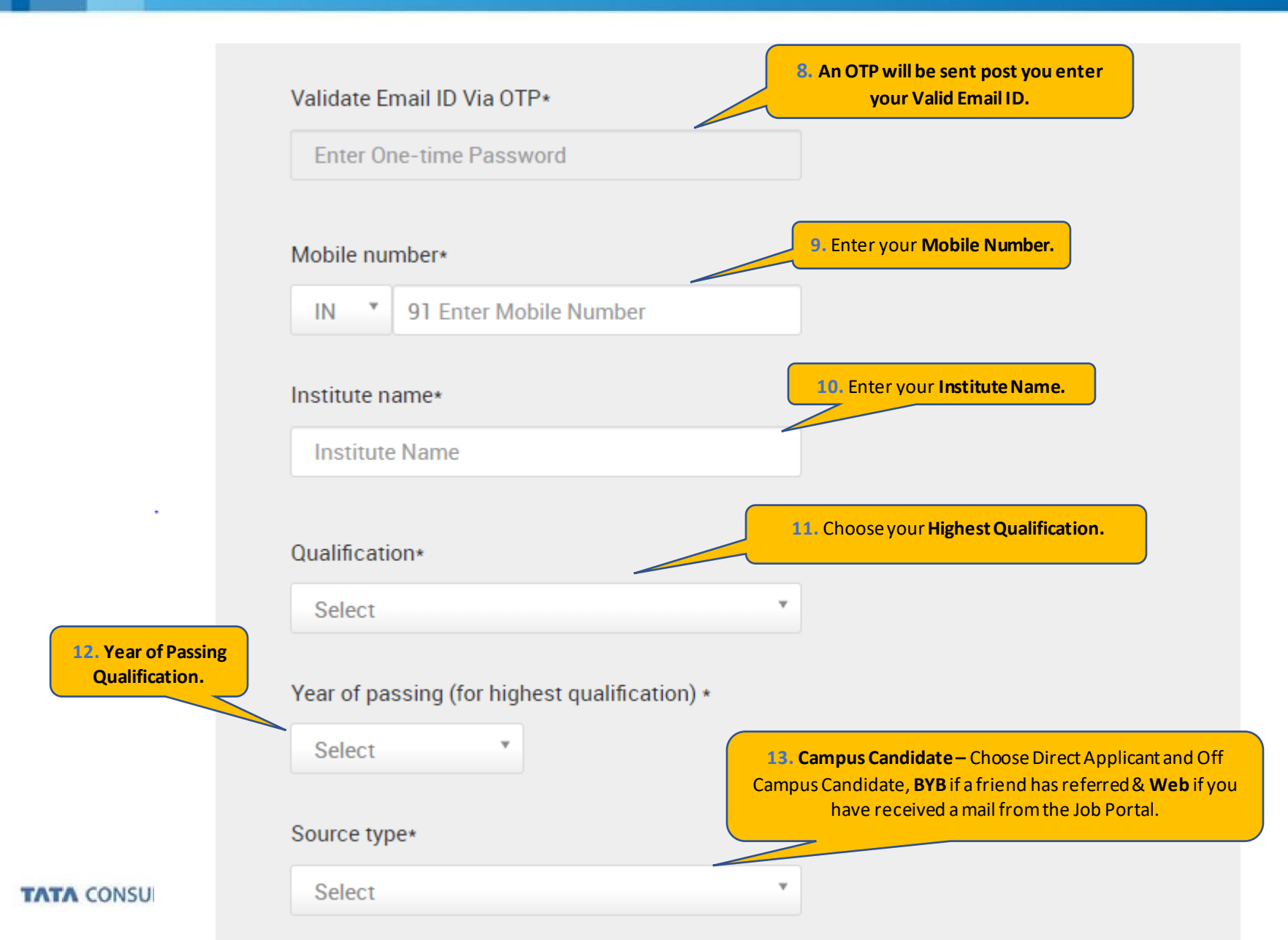

8

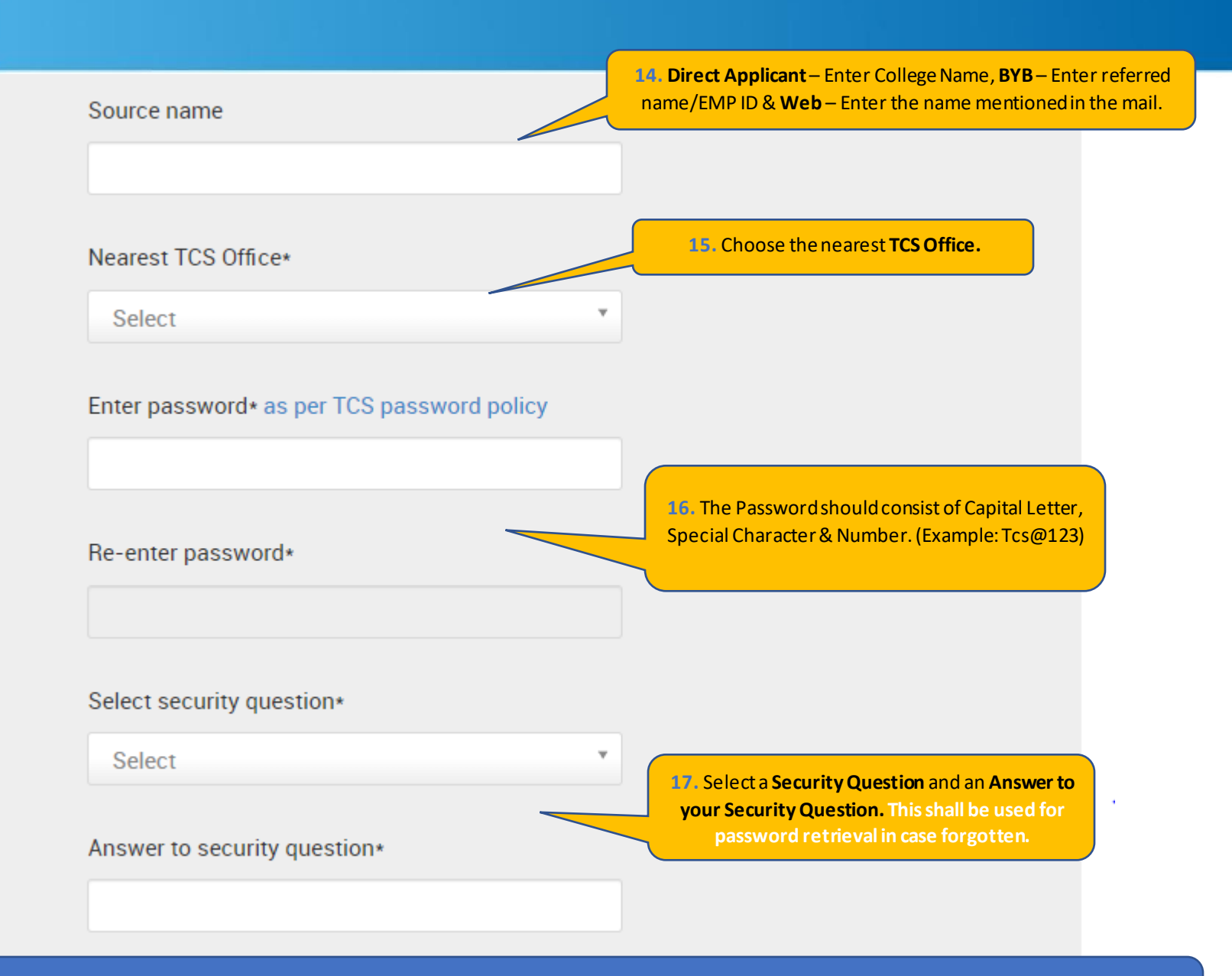

**On Clicking SUBMIT, you will receive a CT/DT Reference Number which shall be used for further correspondence with regards to your candidature at TCS**

#### **TATA CONSULTANCY SERVICES**

Experience certainty.

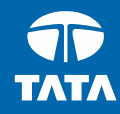

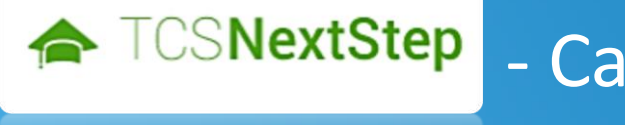

# - Candidate Log-In

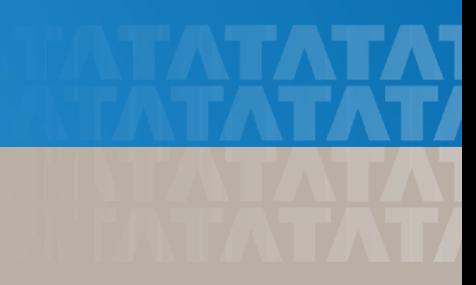

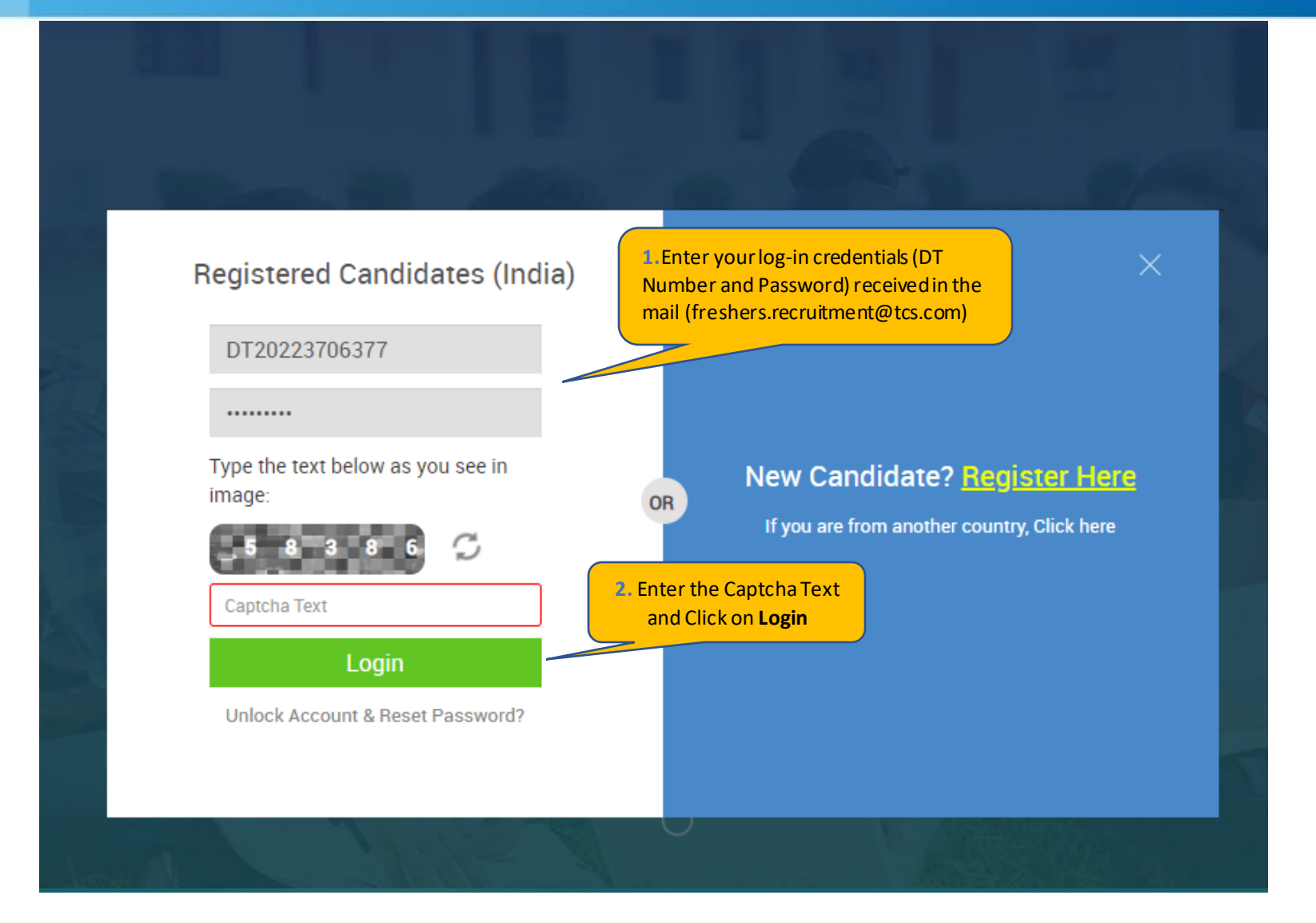

#### **TATA CONSULTANCY SERVICES**

Experience certainty.

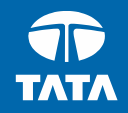

# **A TCSNextStep - Application Form**

## ← TCSNextStep

#### **3.** Click on **Application Form**.

#### **Application Form Campus Commune**

**Track My Application** 

**How To Apply** 

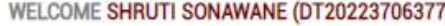

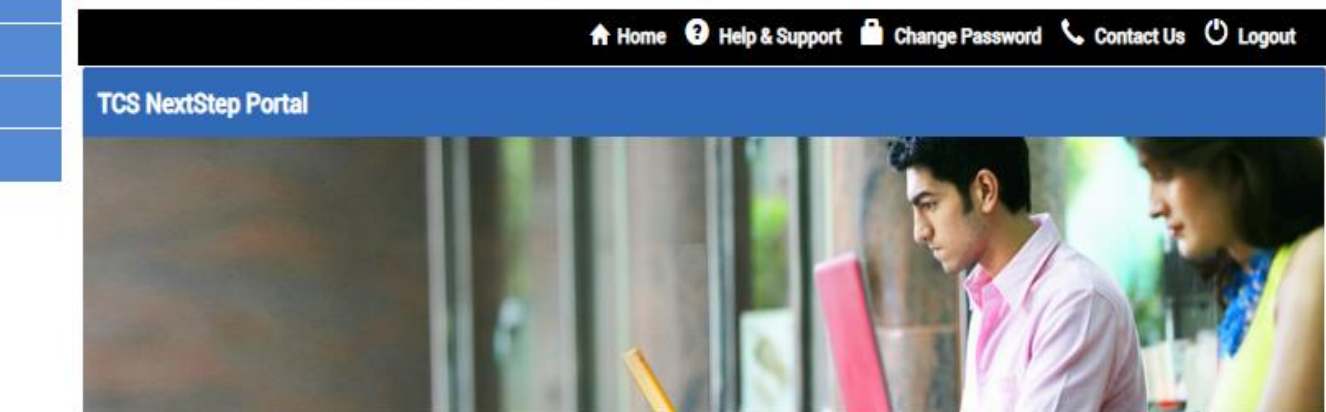

Welcome aboard on TCS NextStep portal!

TCS NextStep Portal is the first step connecting you with TCS, Asia's leading IT services Company. A single platform that addresses all your needs interactively and simplifies the communication process, this Portal will help you in your transition from being a student on campus to exploring a dynamic career path with TCS.

From keeping you updated on TCS initiatives to answering your queries and helping you explore a world of opportunities, TCS NextStep helps bridge the distance in your journey to becoming a TCSer.

So, go ahead! Explore opportunities. Experience Certainty.

#### **Application Form Academic and Work Application Form Preview Personal Details Other Details Experience Details** and Declaration **IMPORTANT INSTRUCTIONS** 1. The form is divided into following four sections. It is mandatory to enter details in all four sections. o Personal Detail o Academic and Work Experience Details o Other Details o Form preview and declaration 2. Fields marked with "\*" in these sections are mandatory. 3. To save the details and navigate to the next field/screen, click 'Save and Continue'. 4. To submit the form, click 'Submit Application Form' in 'Form Preview and Declaration' section. 5. Please review the details properly before submitting the form to avoid errors. You can use the Application Form preview feature after filling in all the mandatory fields. In case you wish to edit any details, you can navigate to the relevant section and edit the same. 6. Click 'Save' after editing any details in the form. To submit the form with the updated details, click 'Submit Application Form'. Please note that if you do not submit the form after editing any details, the details will not be saved. **4.** Read Important Instructions above and click on Start Filling the Form**Start Filling the Form**

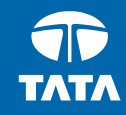

# NextStep | Application Form – Personal Details

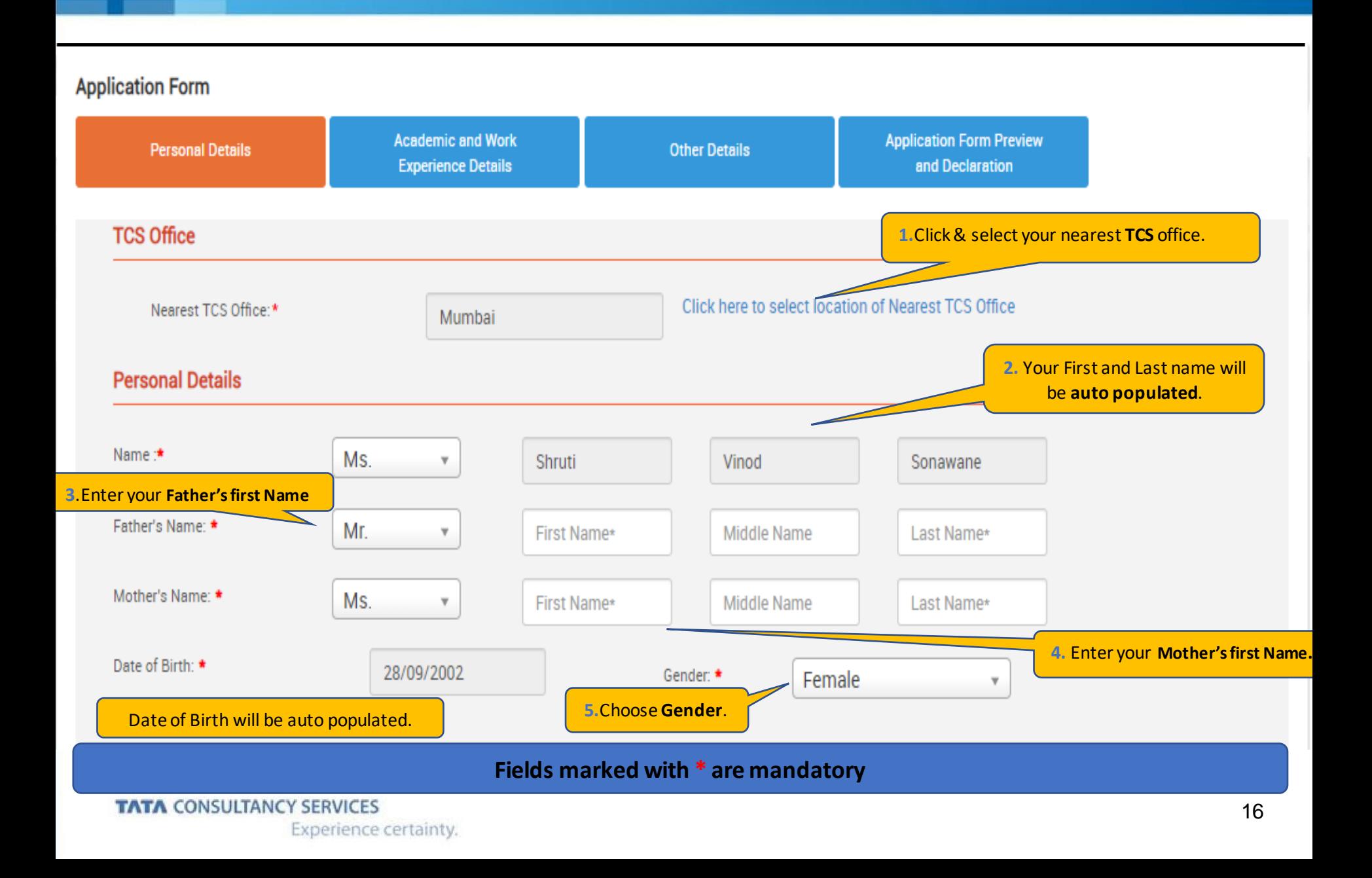

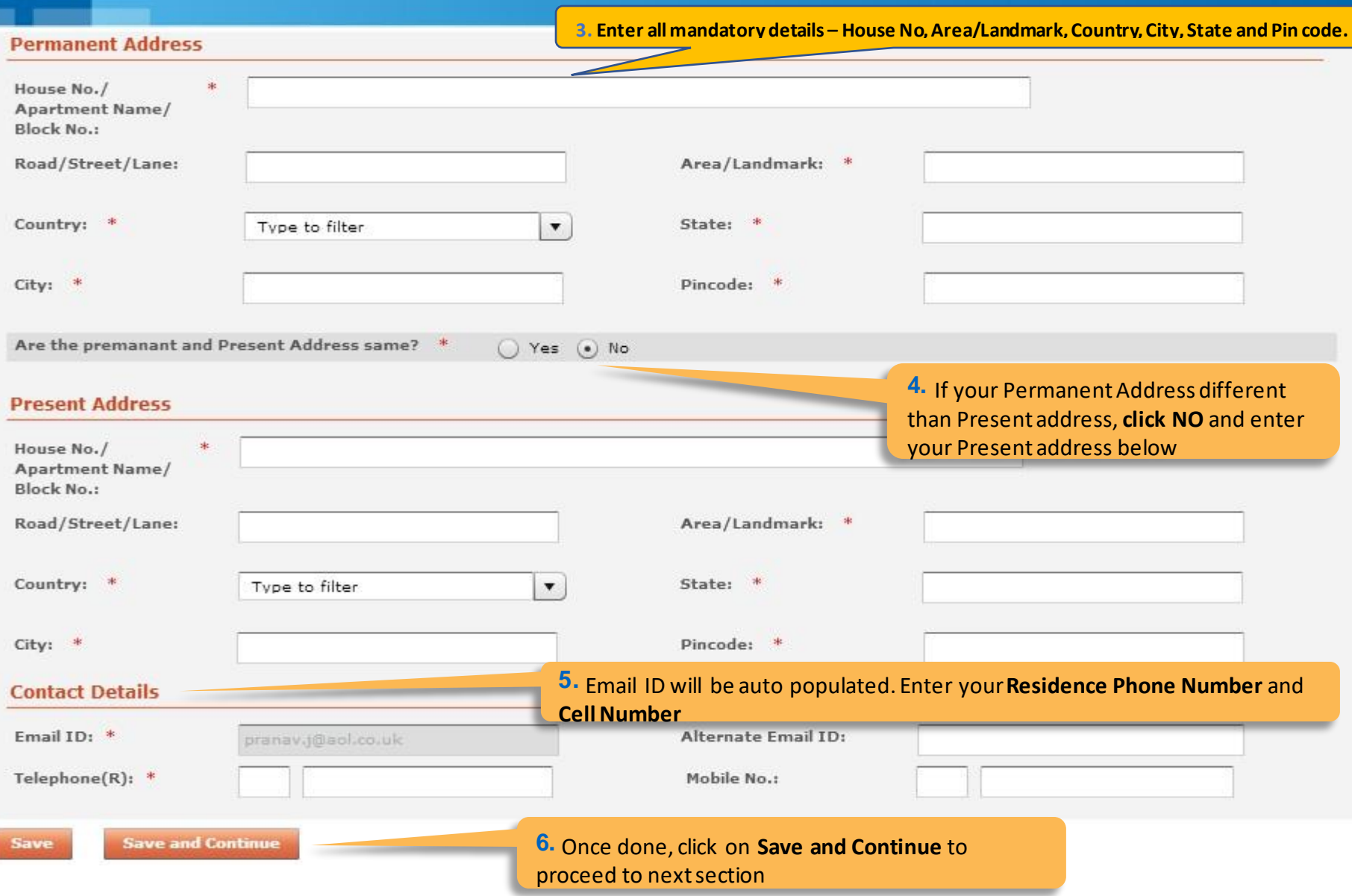

**TATA CONSULTANCY SERVICES** 

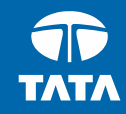

# NextStep | Application Form – Academic & Work Experience Details

#### **Application Form**

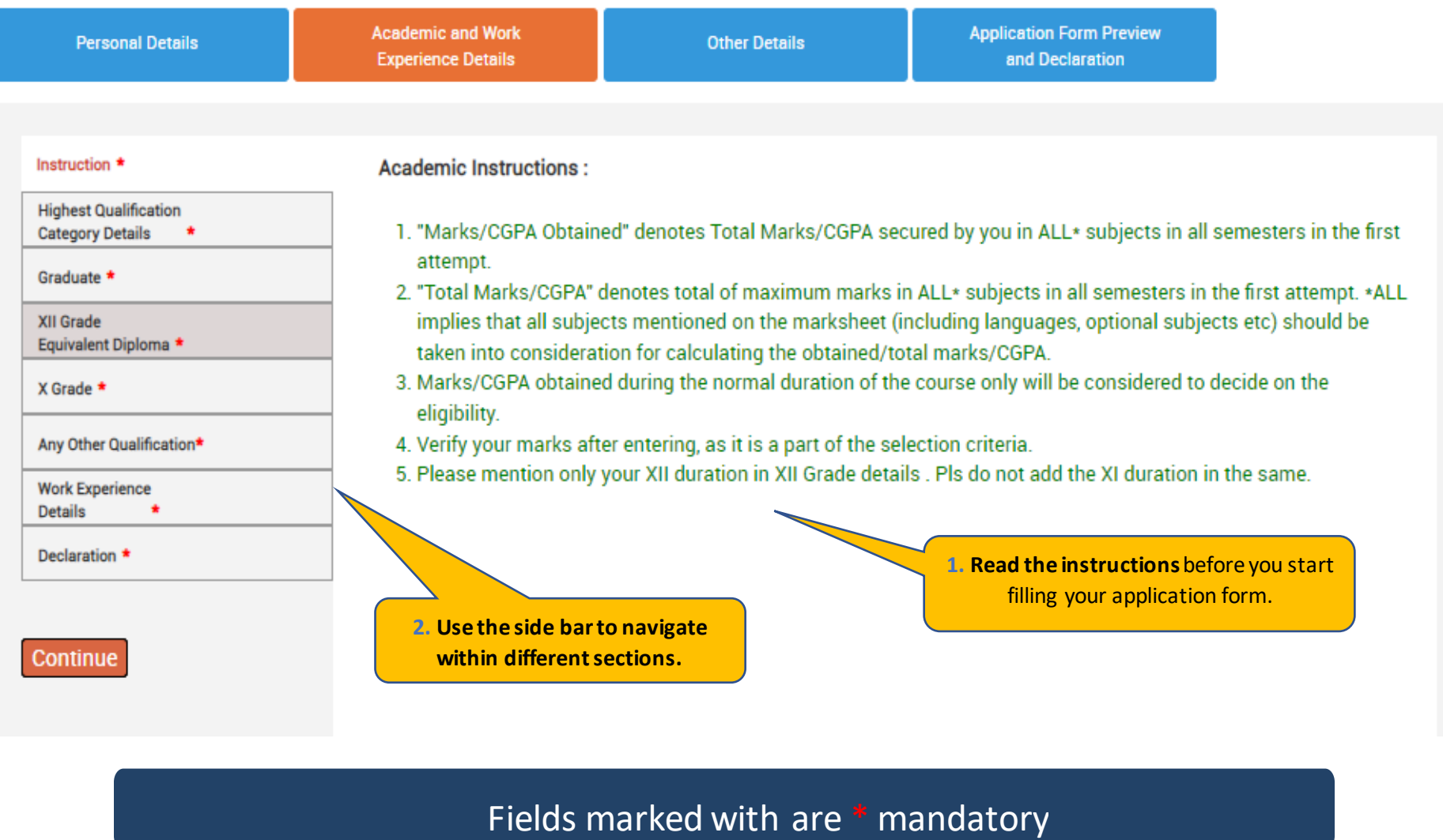

A

**TATA CONSULTANCY SERVICES** 

Experience certainty.

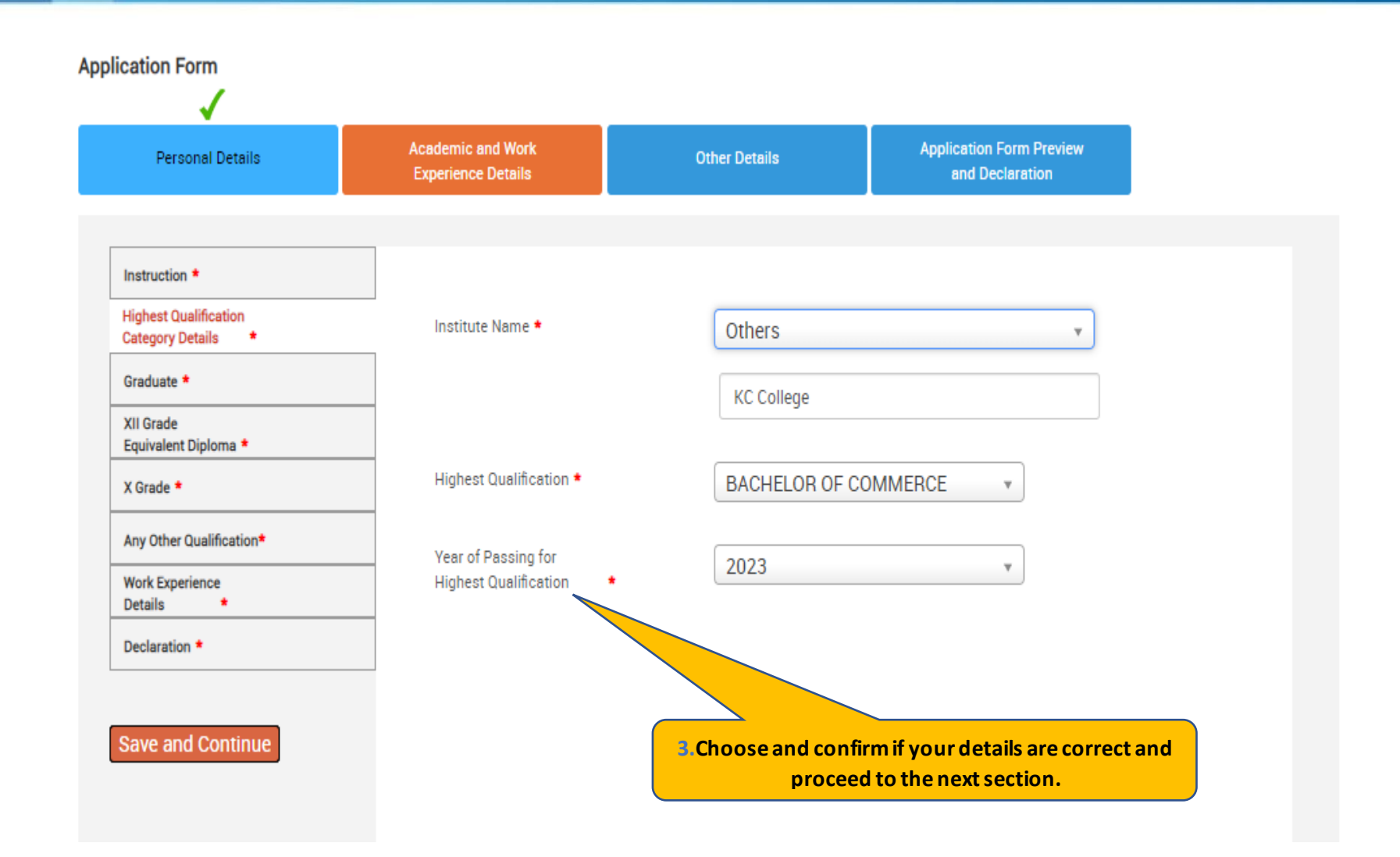

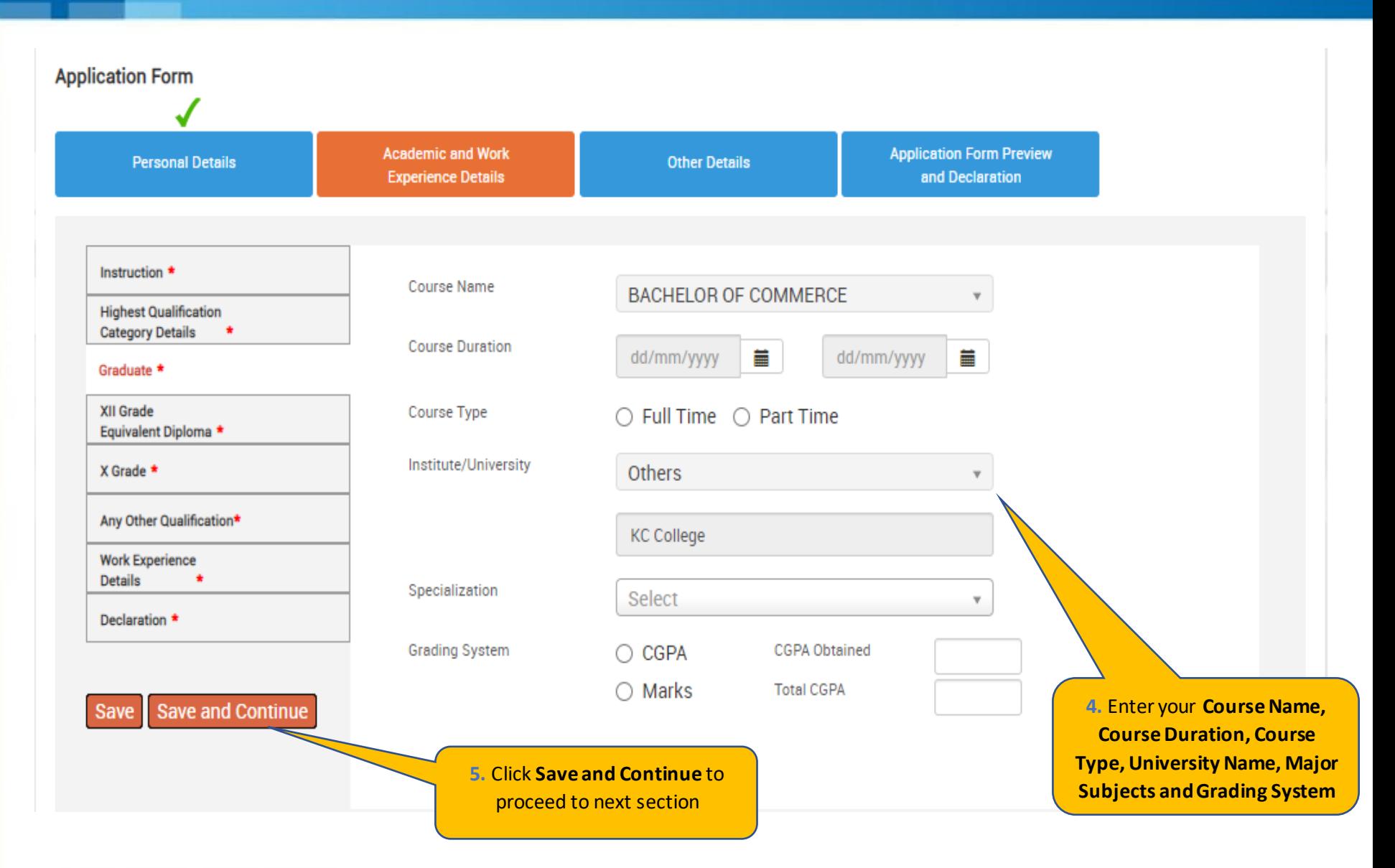

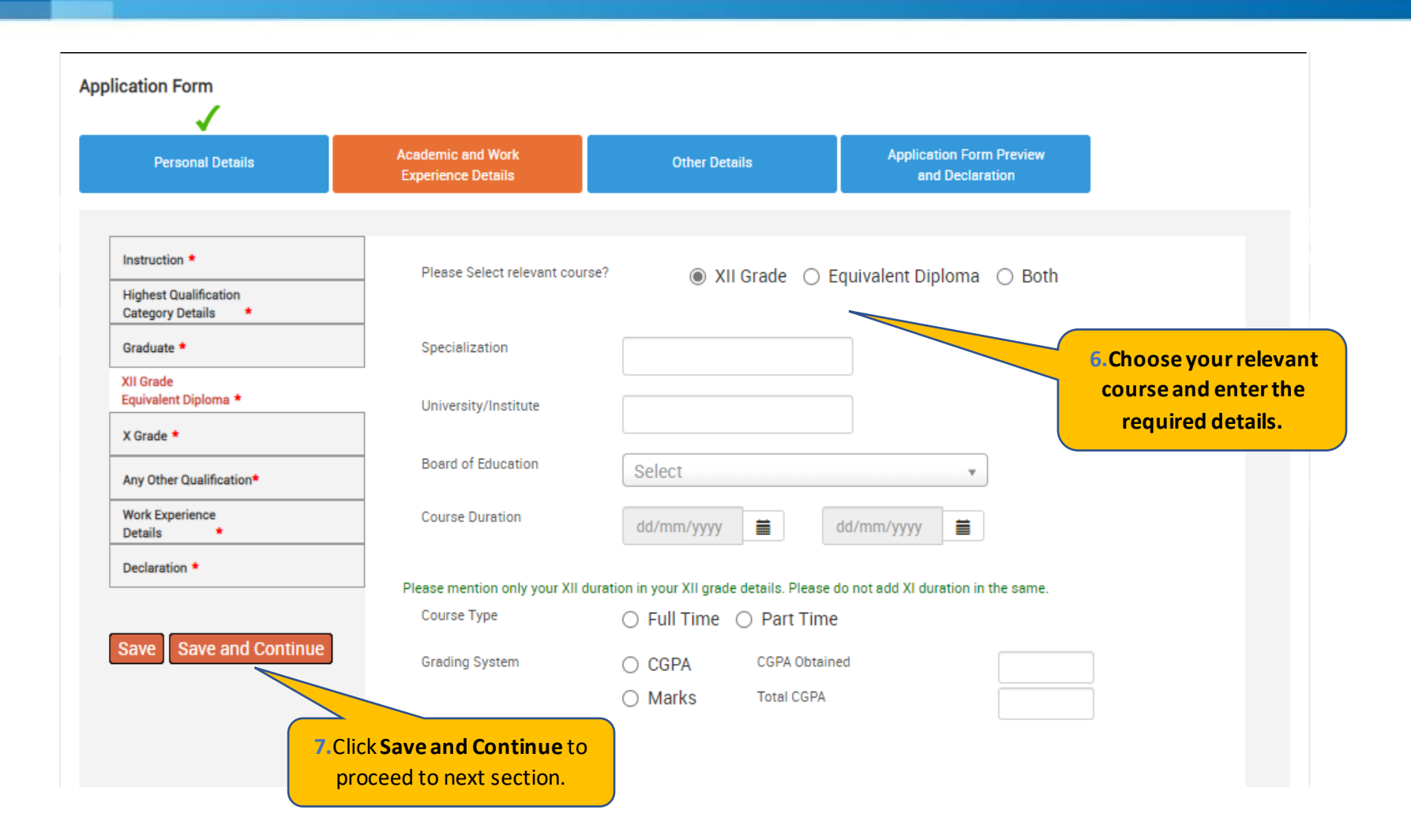

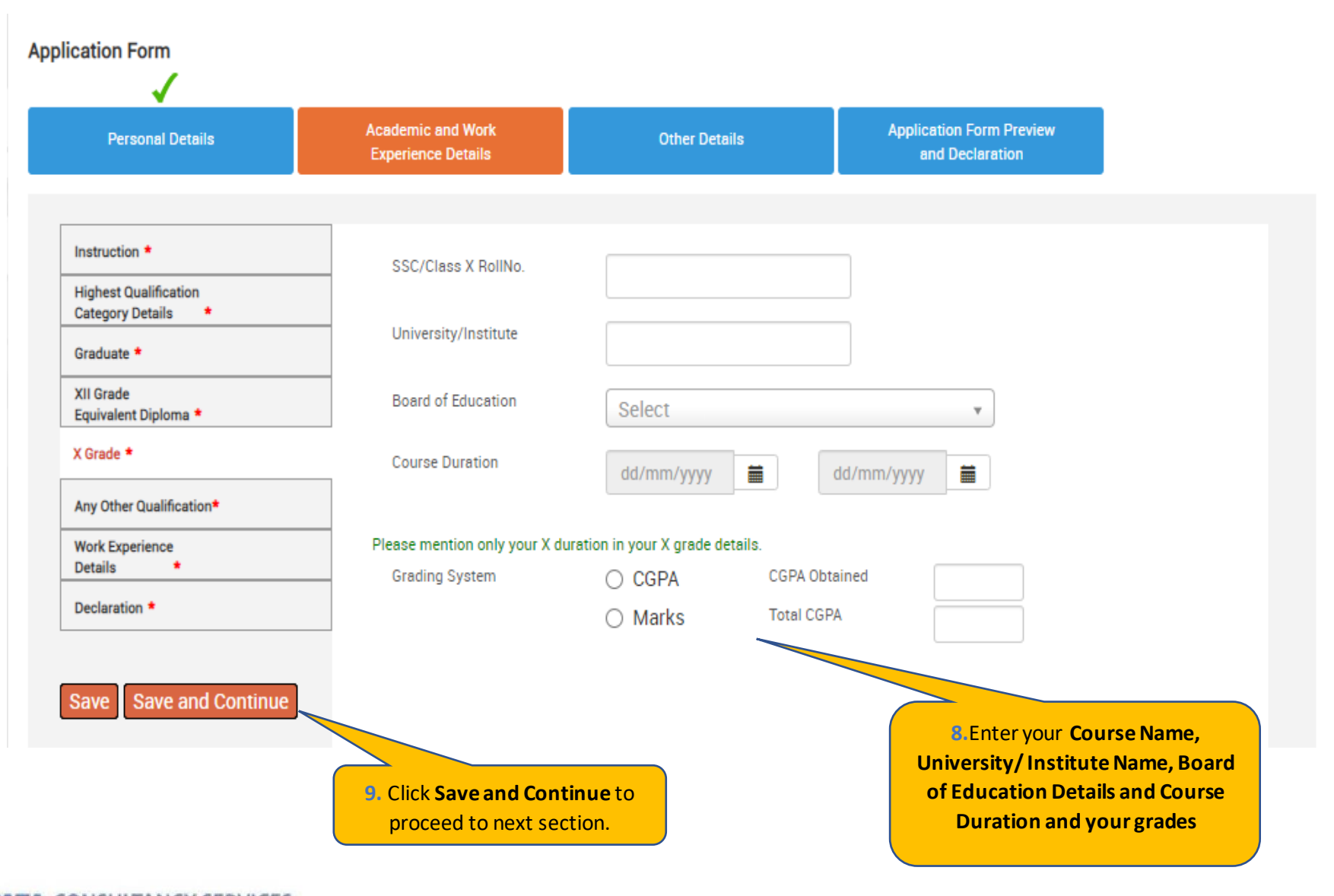

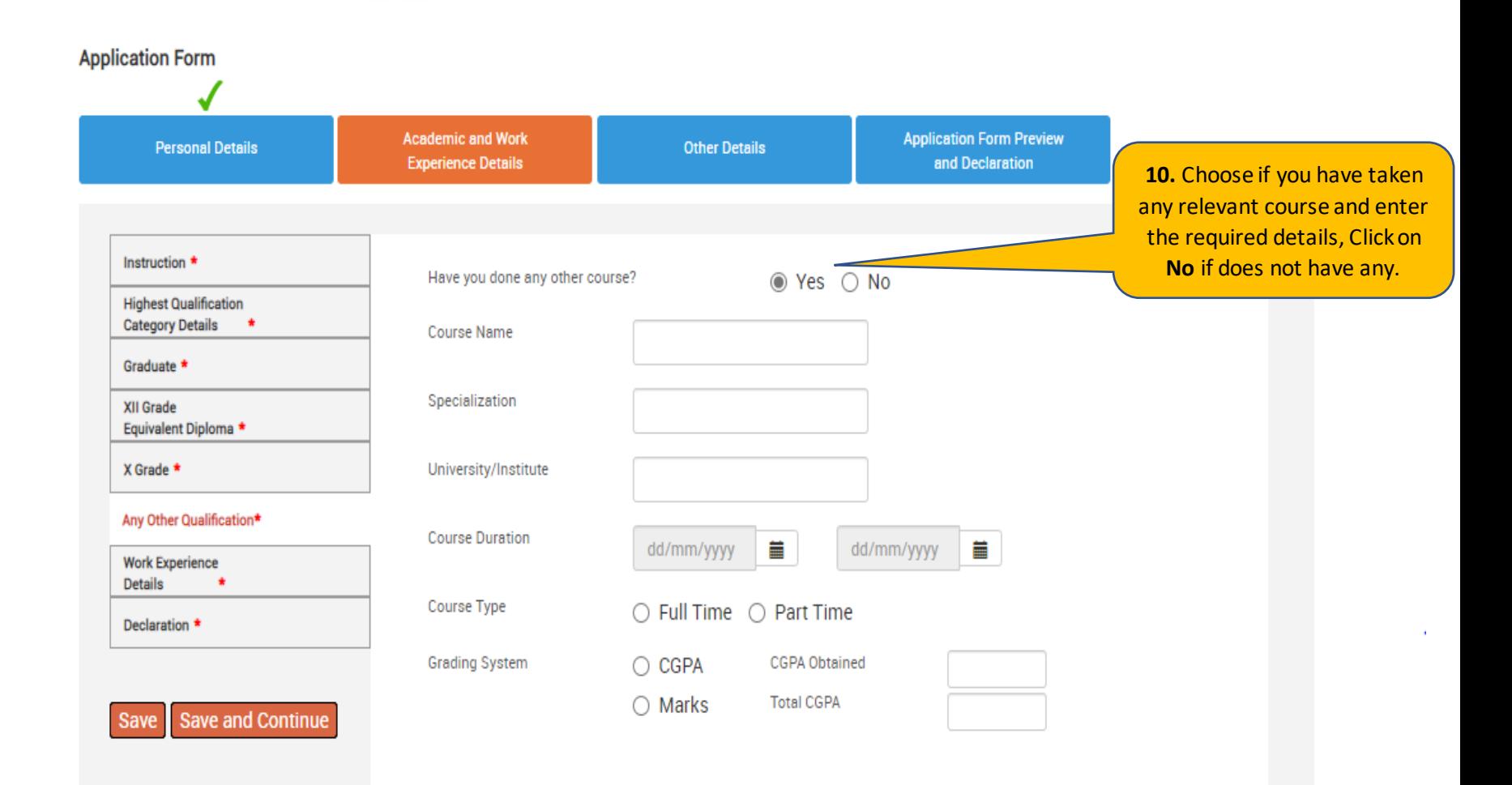

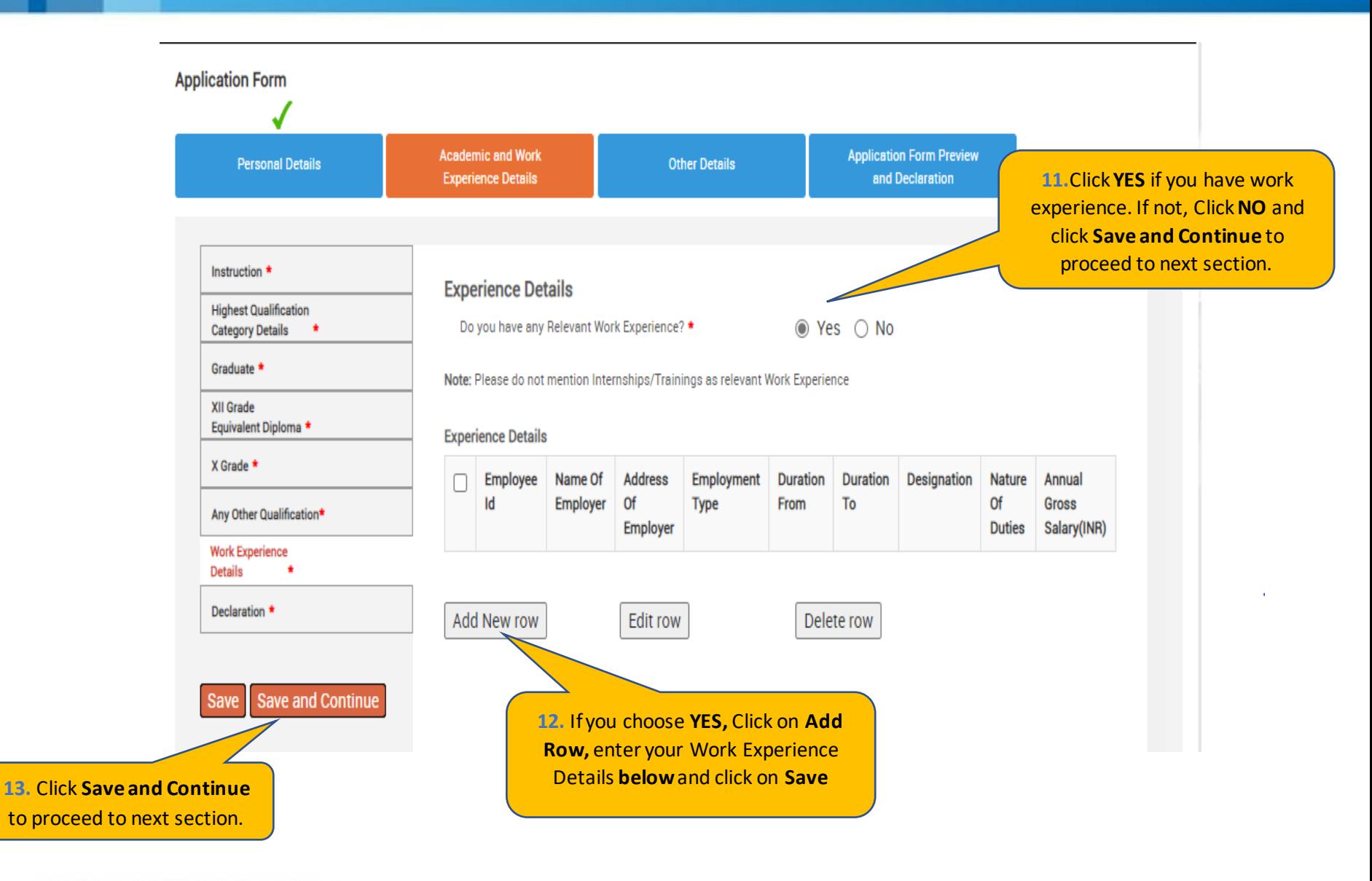

Enter your **Work Experience Details and** Click on **Save**.

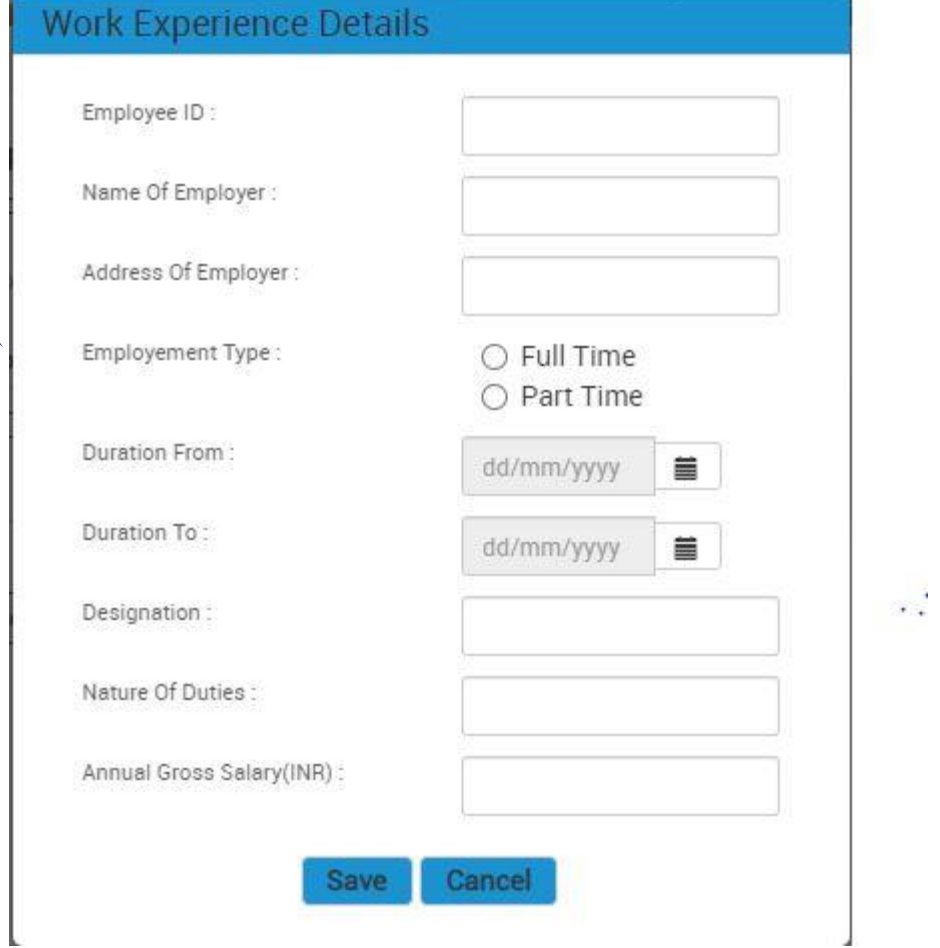

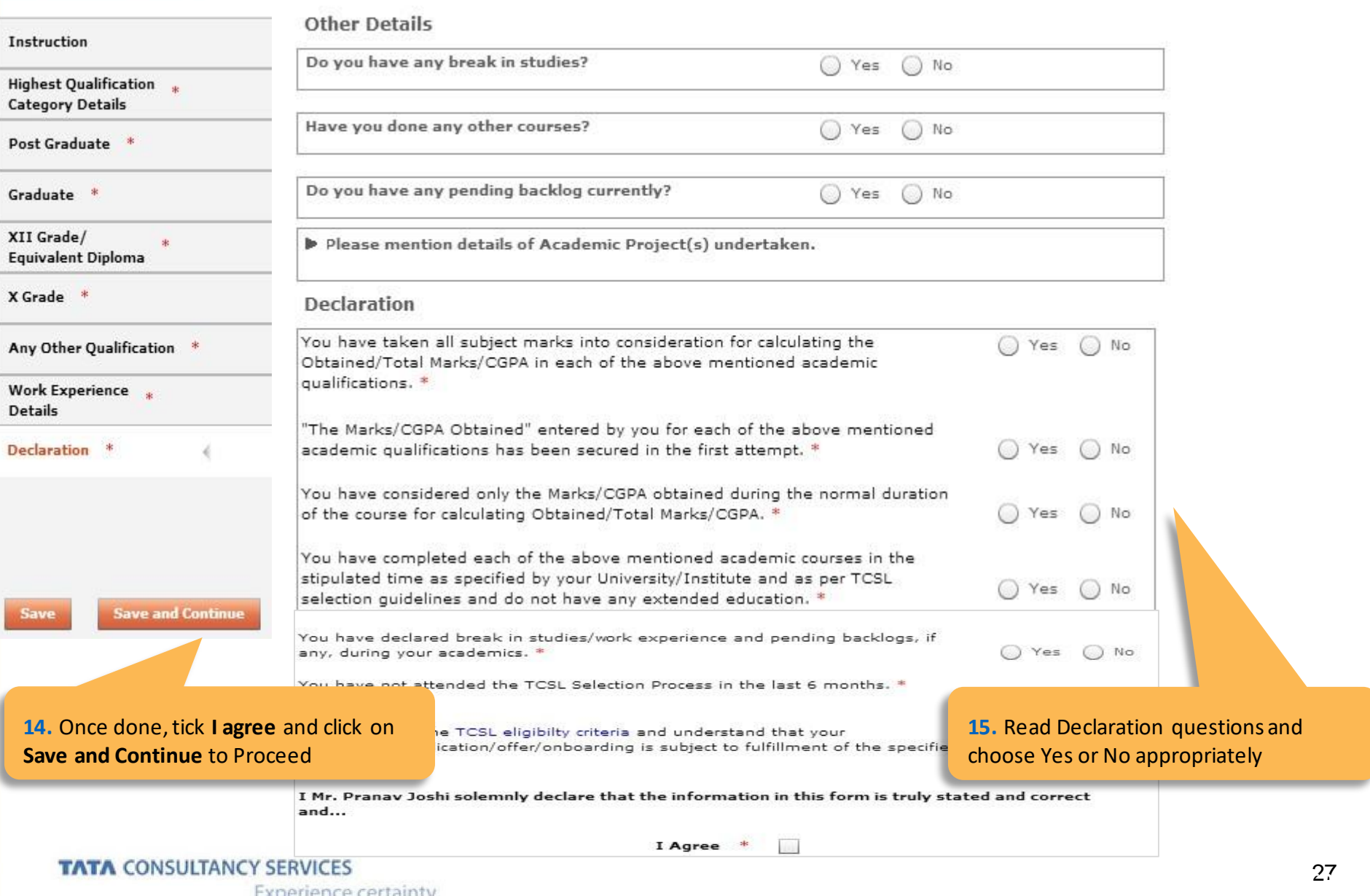

Experience certainty.

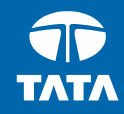

# NextStep | Application Form – Other Details

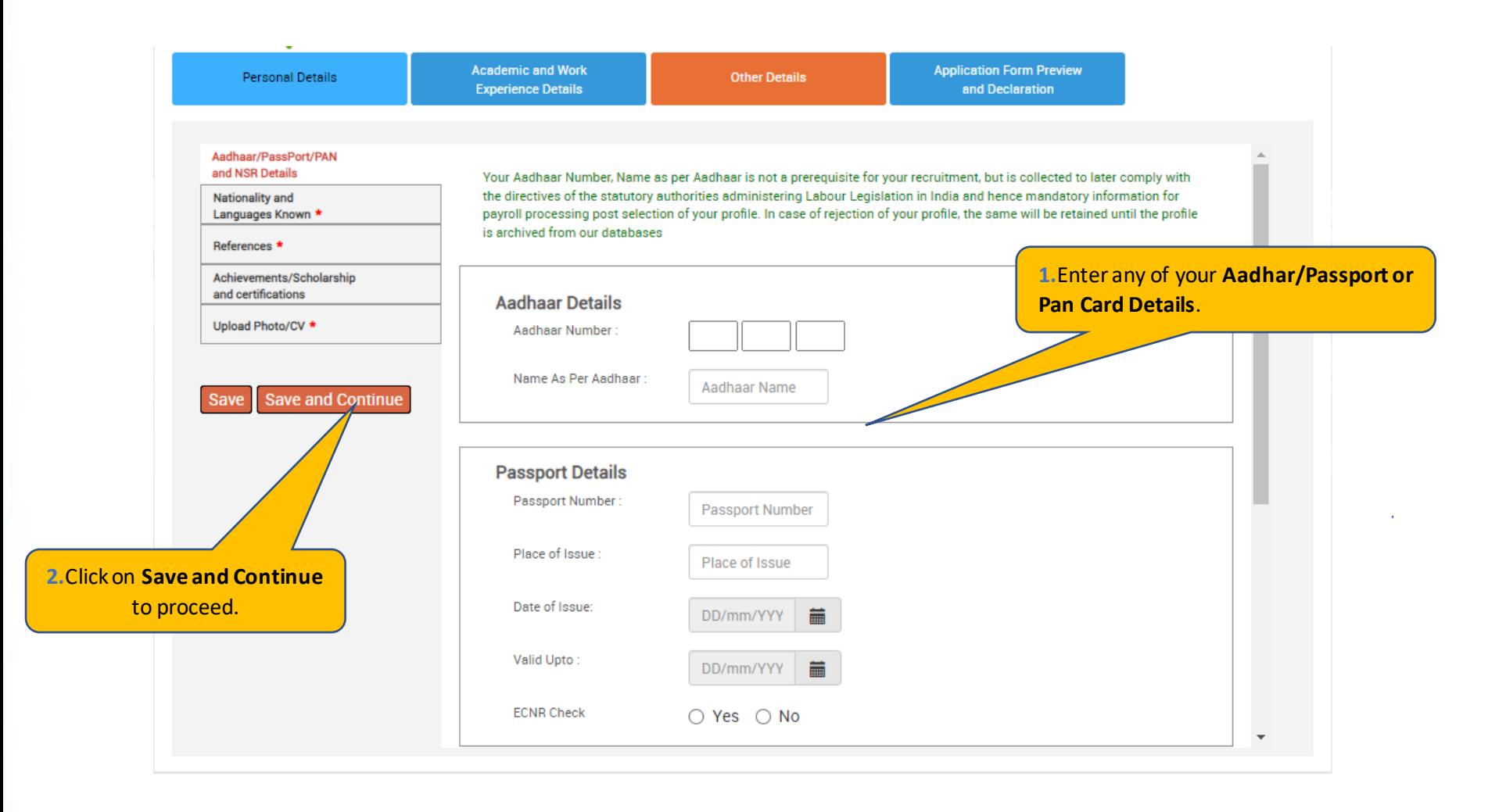

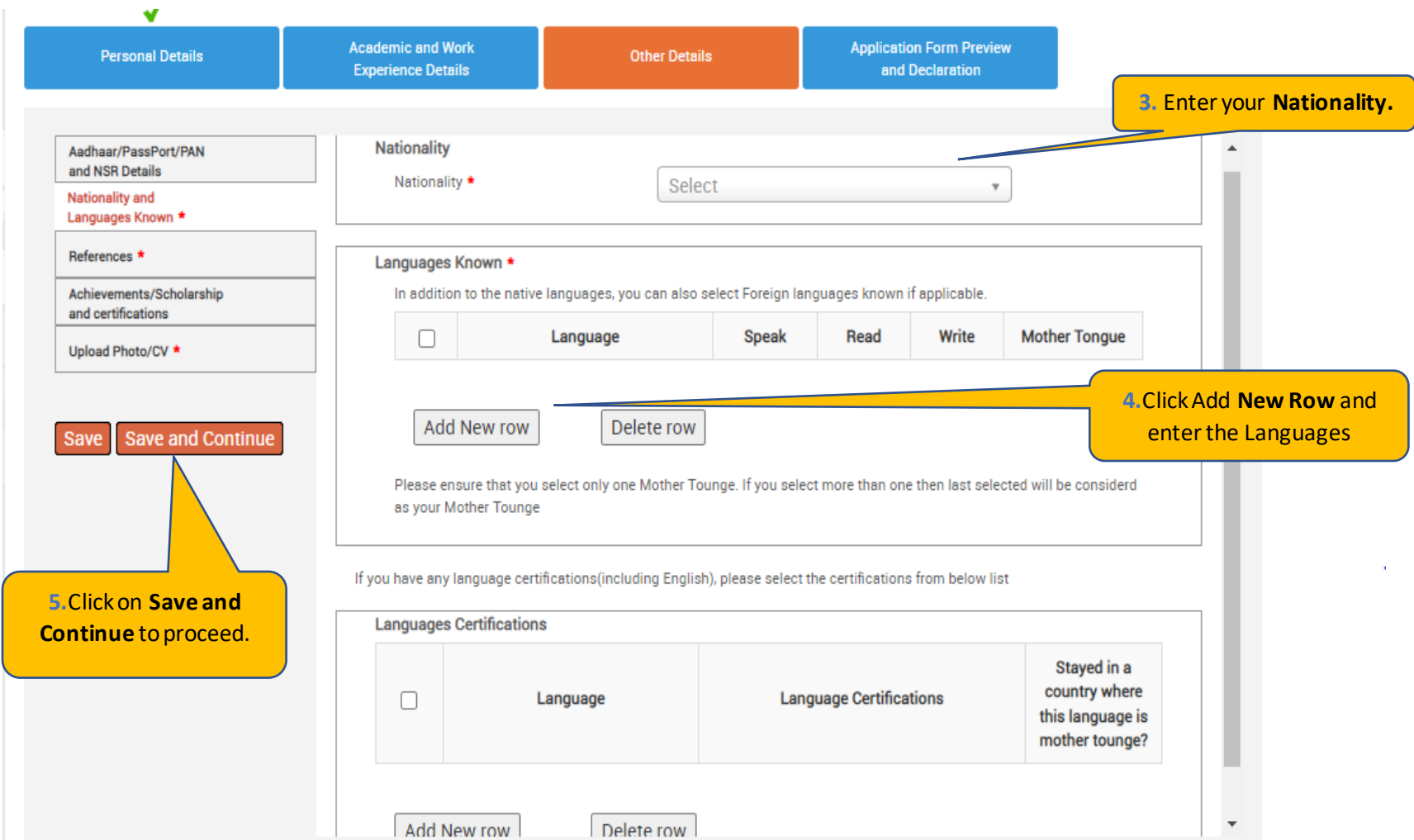

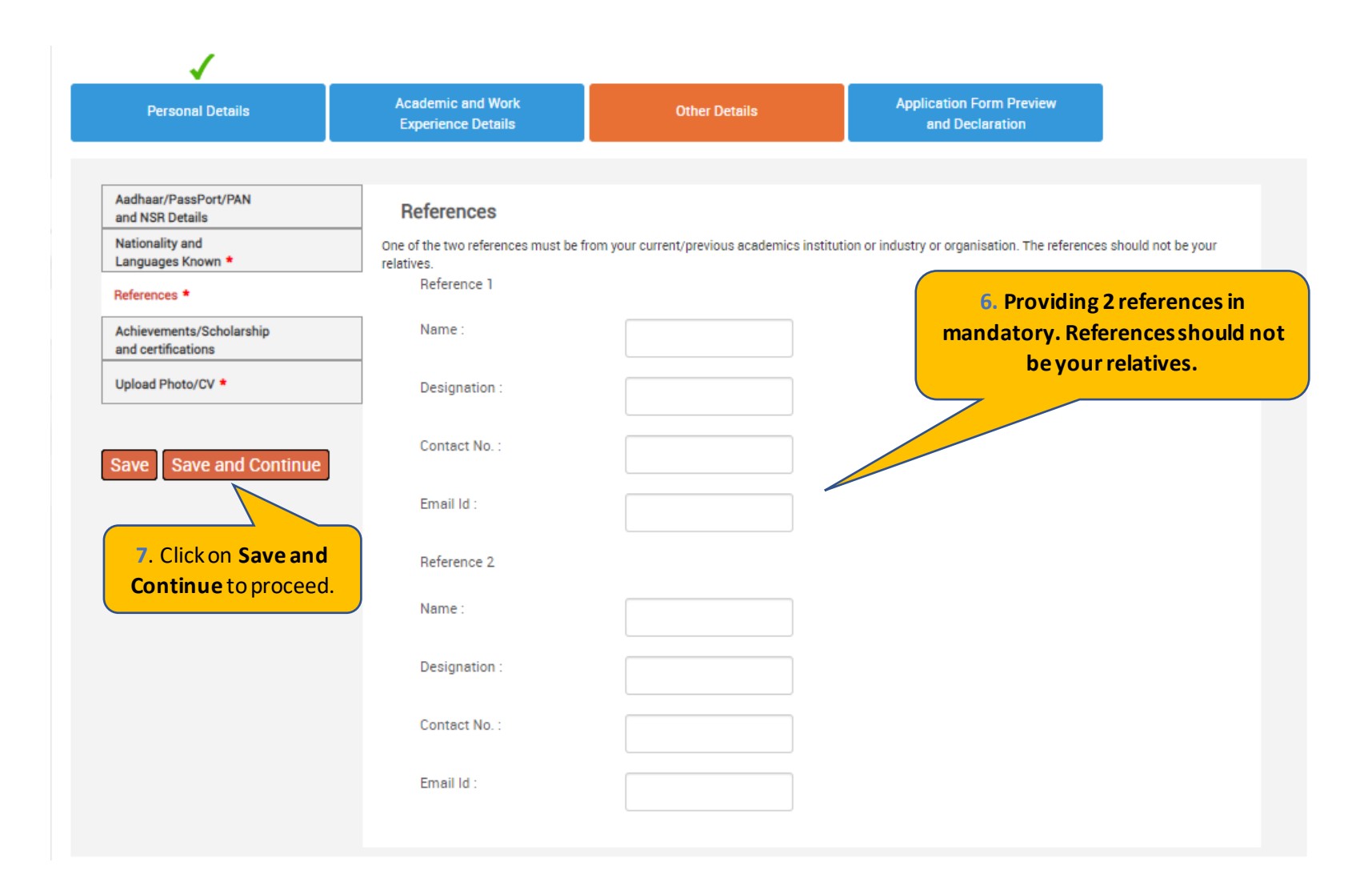

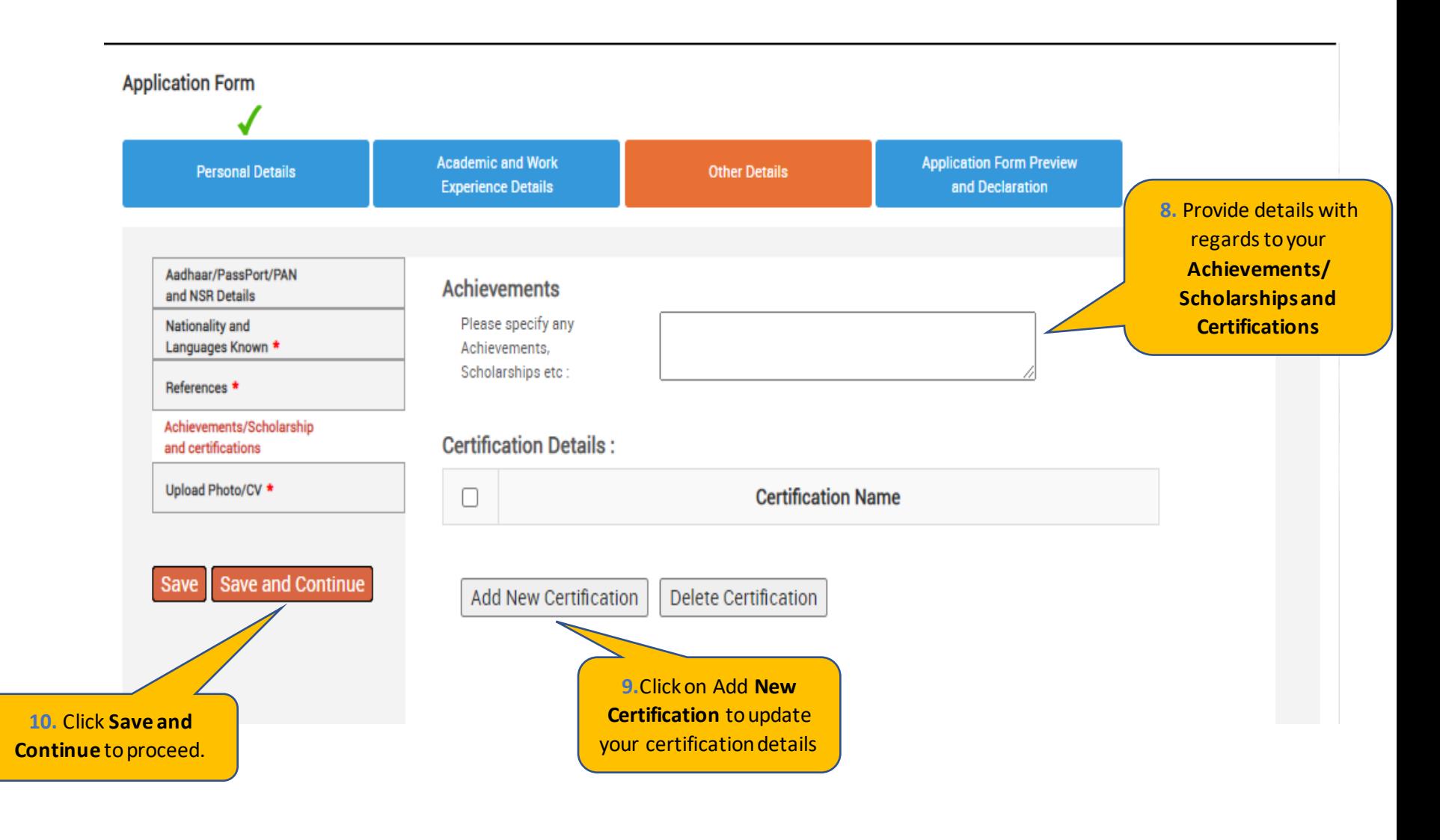

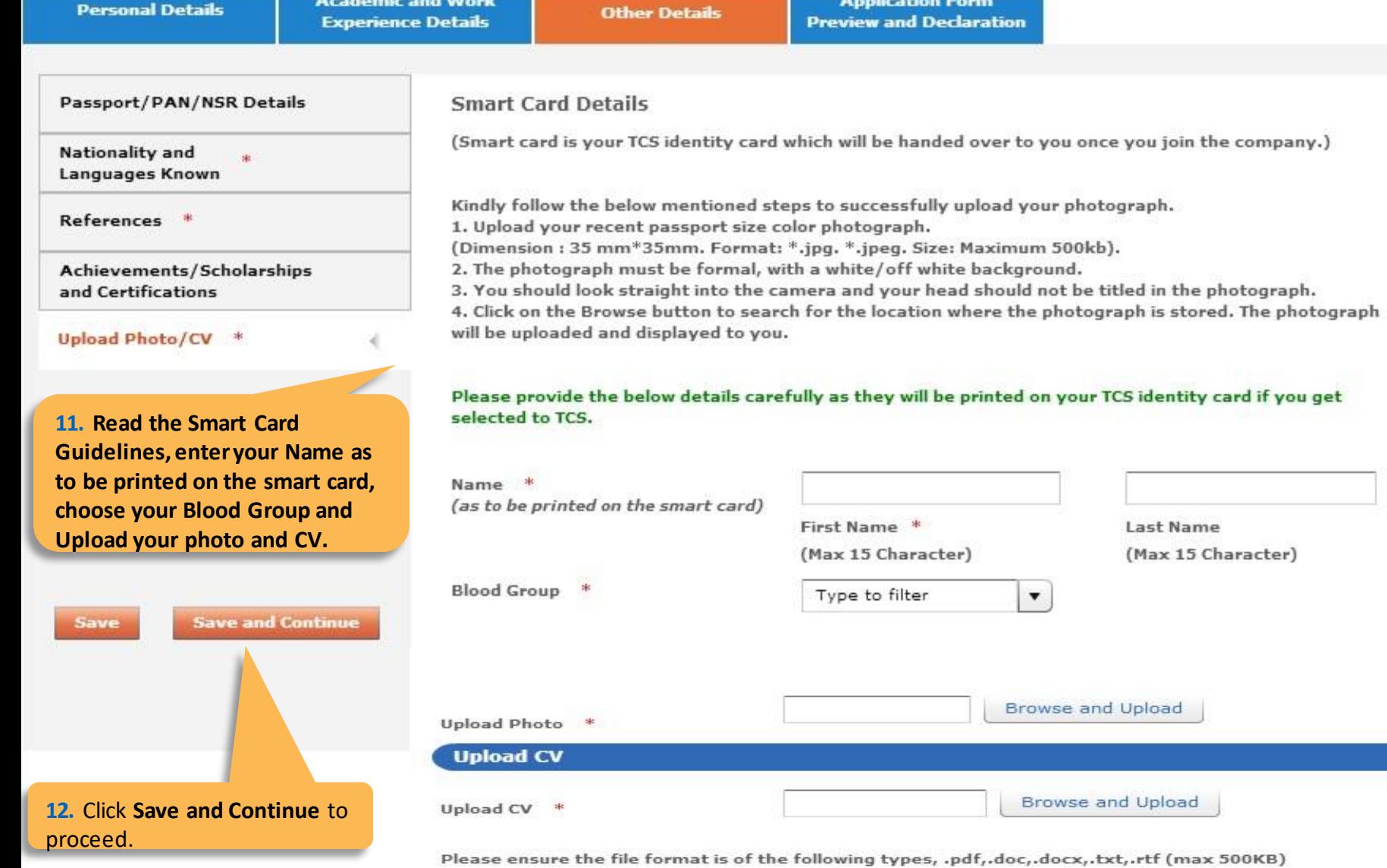

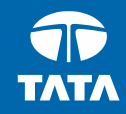

# NextStep | Application Form – Application Form Preview and Declaration

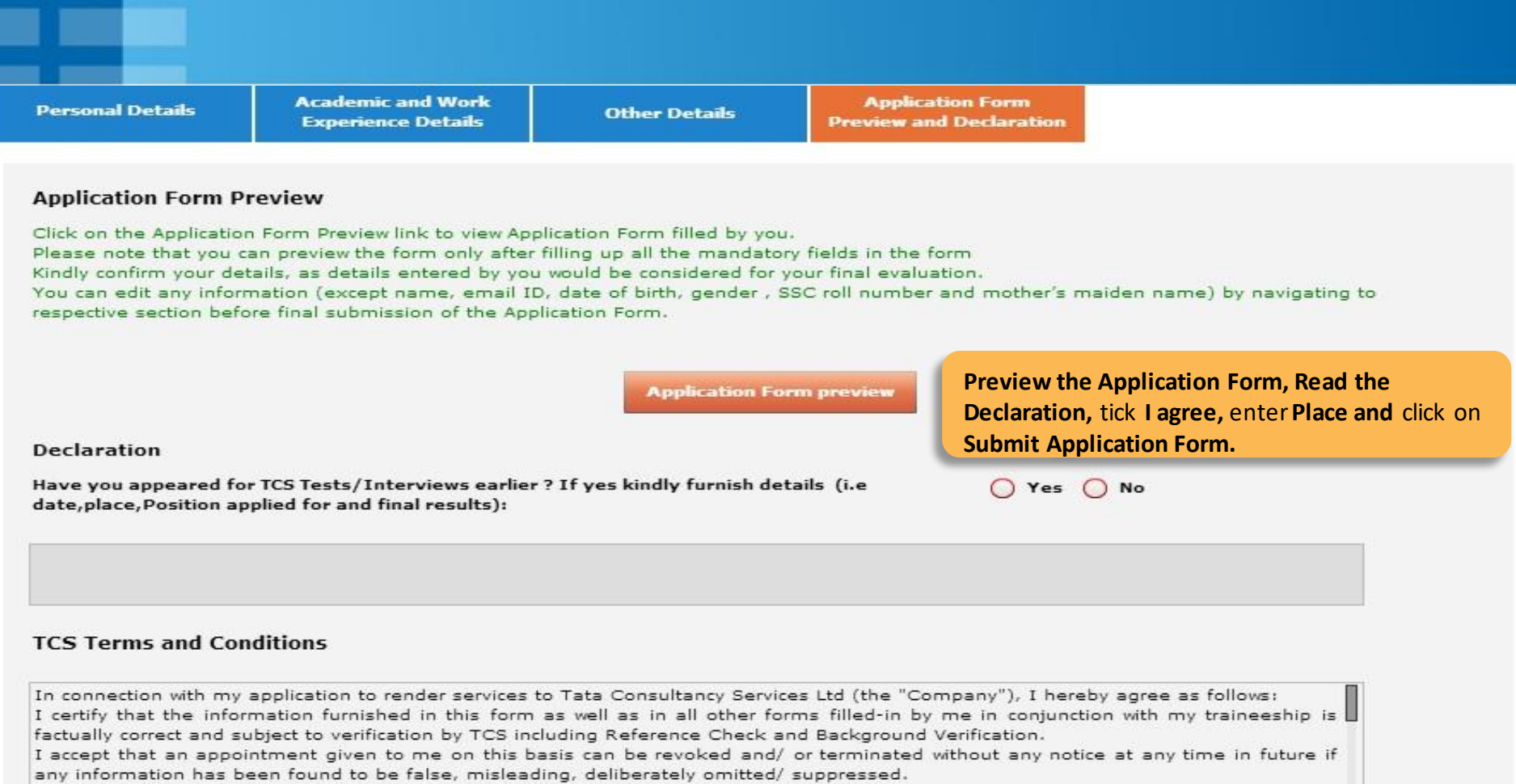

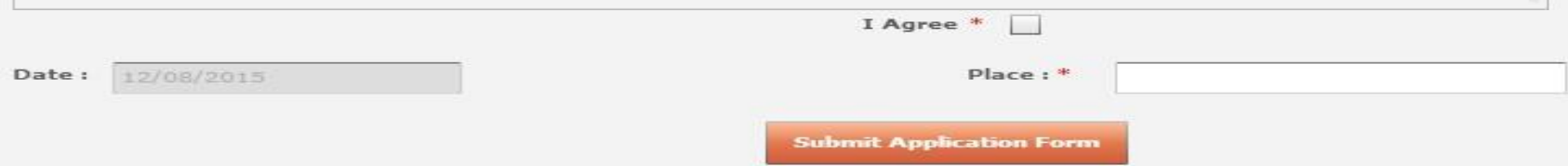

TCS is an equal opportunity employer that aims to integrate global diversity and inclusion at each level within our organization. Hiring decisions are solely made on the capability of an individual to perform a role. Any personal details like gender, age and nationality that<br>may be provided by you during the course of application or selection process will b

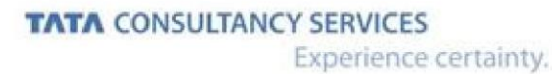

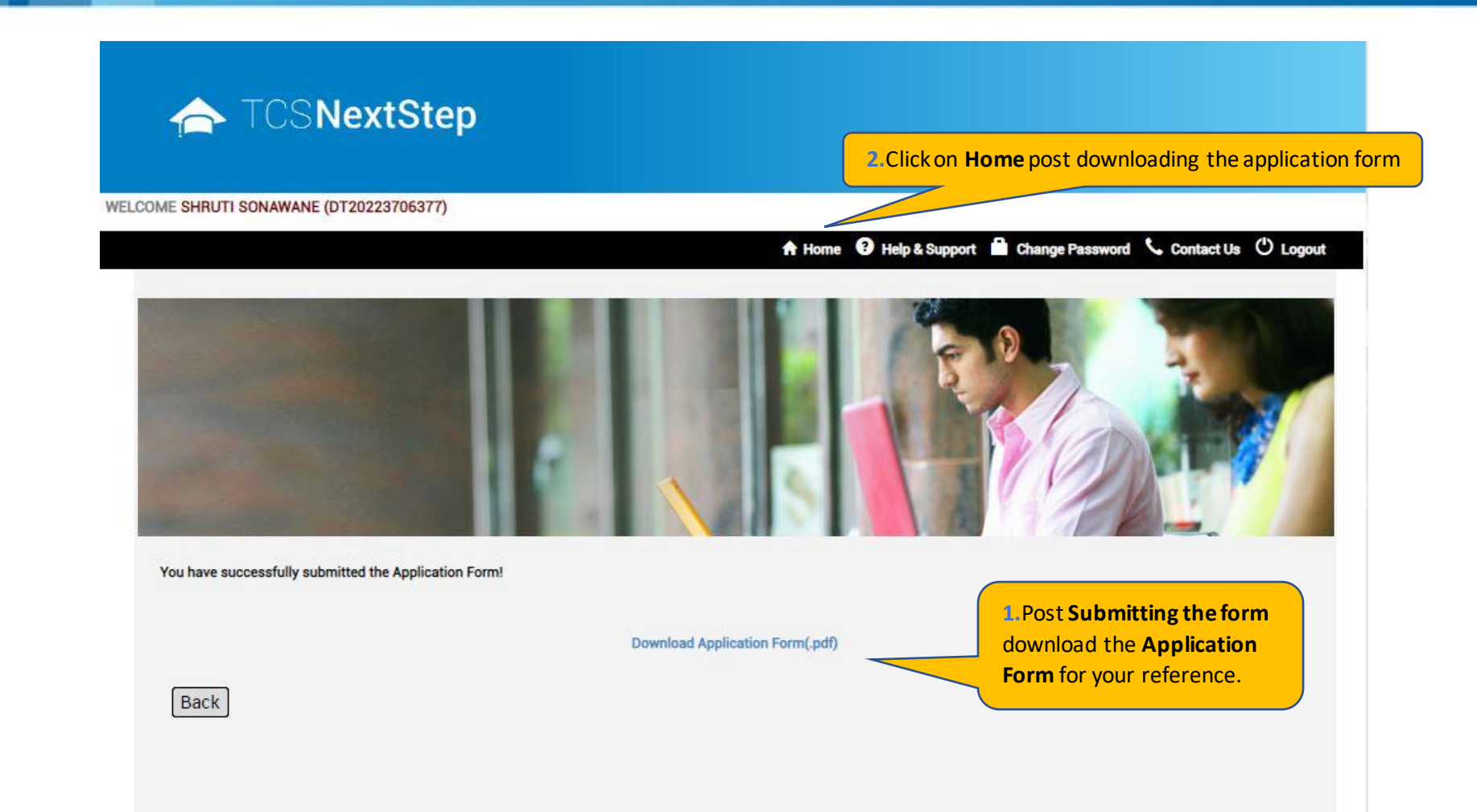

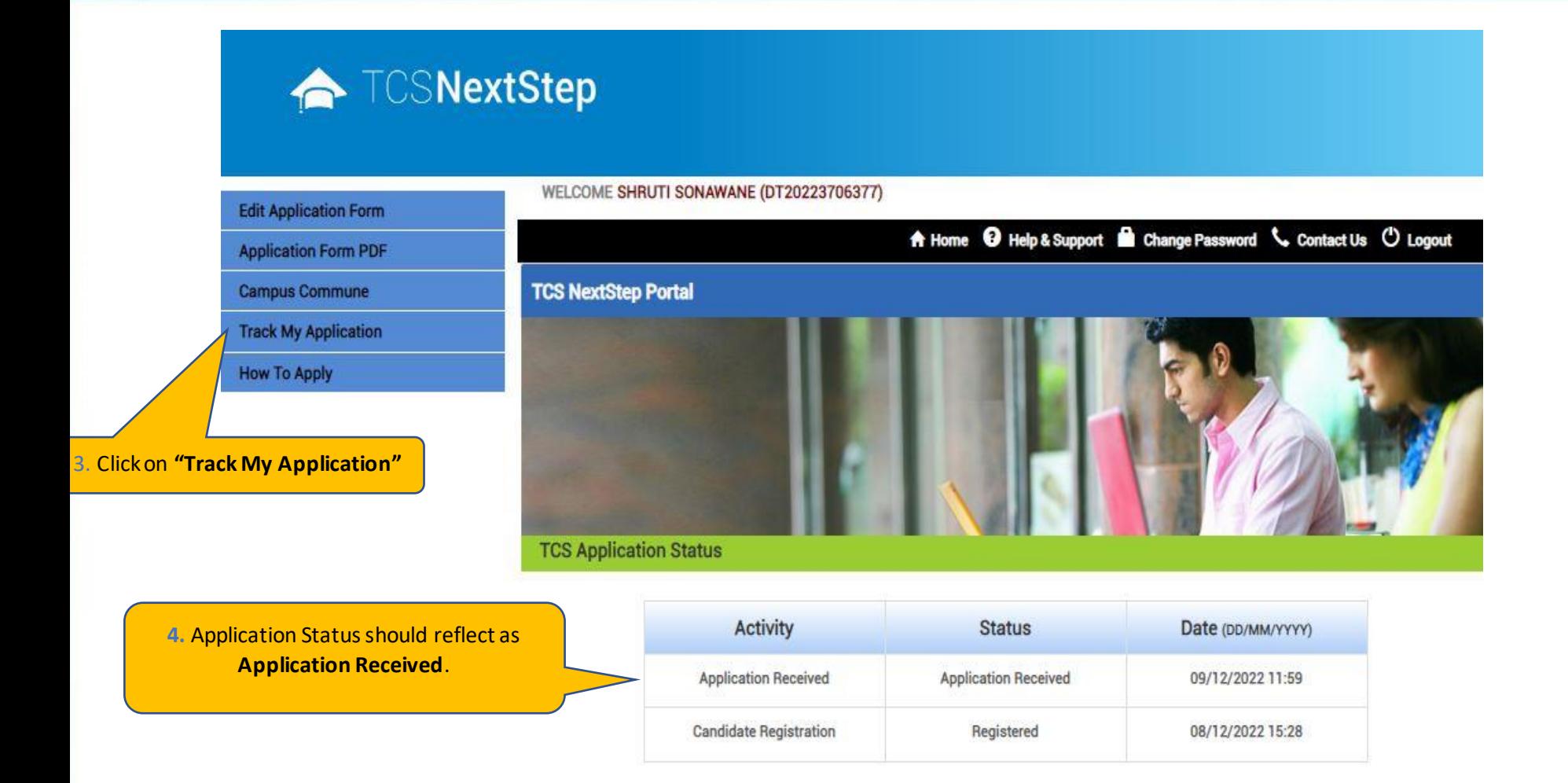

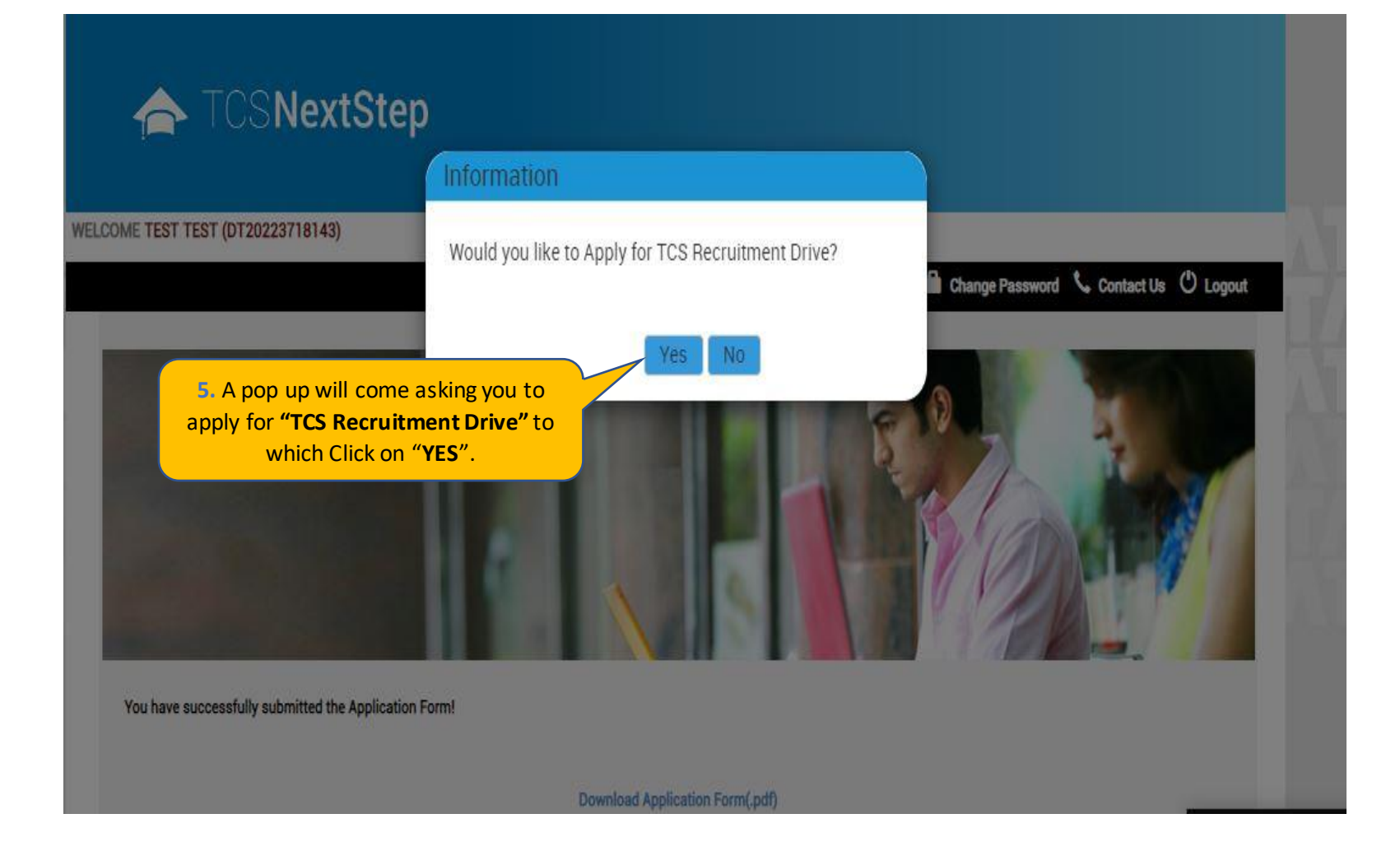

### ← TCSNextStep

**Edit Application Form** 

**Application Form PDF** 

**Campus Commune** 

**Track My Application** 

**Apply For Drive To Apply** 

WELCOME TEST MAIL (DT20223703288)

A Home @ Help & Support @ Change Password & Contact Us (D Logout

#### **Apply For TCS Recruitment Drive**

TCS BPS Hiring - TCS has curated exclusive opportunities for Arts, Commerce and Science Graduates from the 2023 Year of Passing to apply for exciting careers and make #TheBigMove

Exceptional performers will be part of TCS's fastest growing units in various enriching roles that amplify their career growth.

Selected candidates will be onboarded in FY'24 post course completion.

Qualifications Eligible - Candidates pursuing BCom, BA, BBA, BBM, BMS, BAF, BBI, BSc (Except IT / CS) from 2023 Year of Passing would be eligible to take part in this drive.

**For the Candidate's that have already created the DT Reference ID in the past and have submitted the application form can directly "Apply for Drive" and select your nearest Test Centre .**

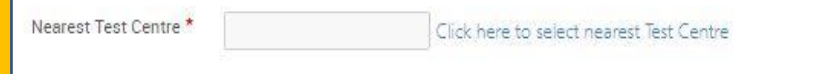

**Apply** 

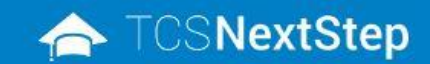

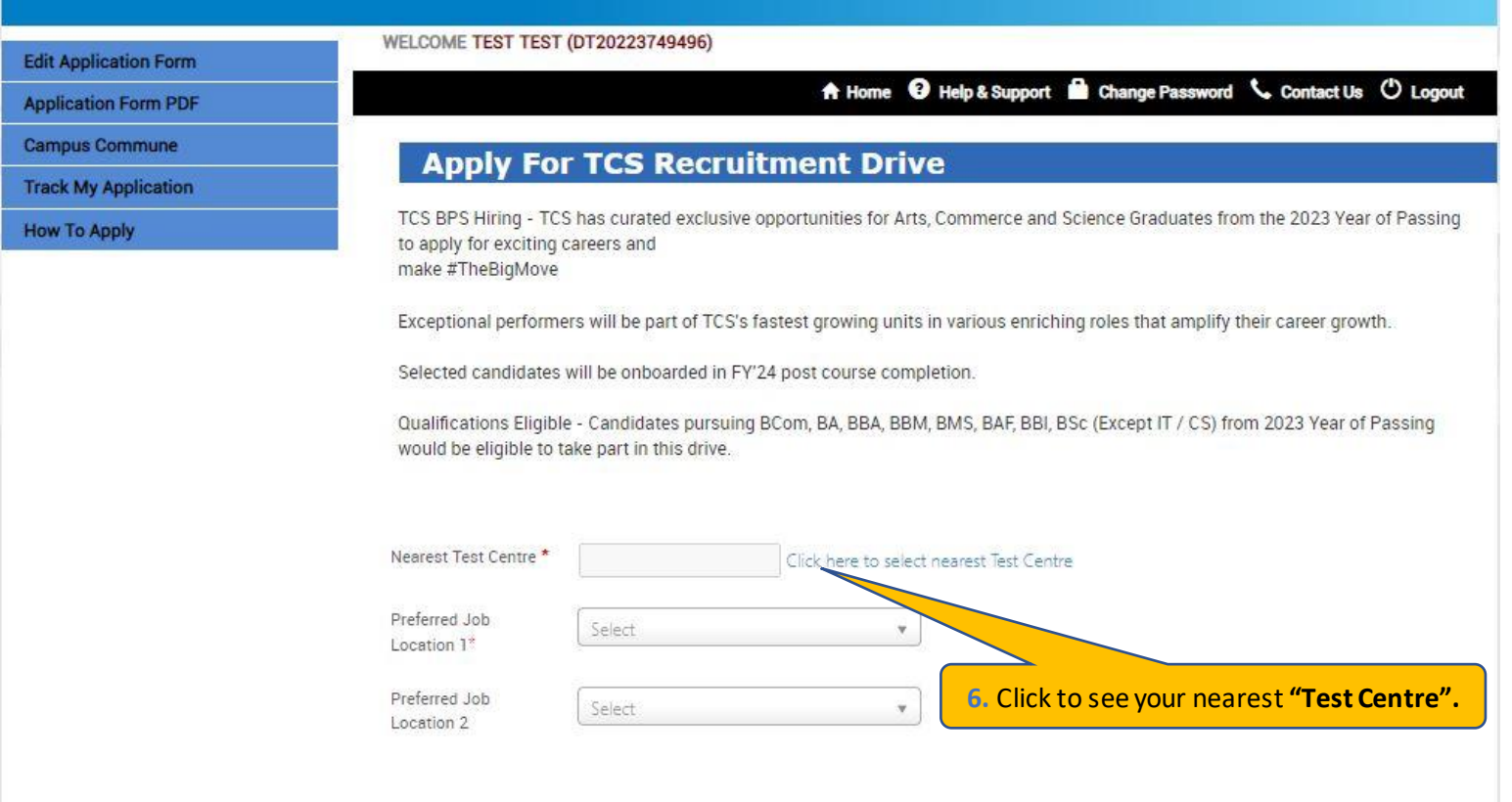

Apply

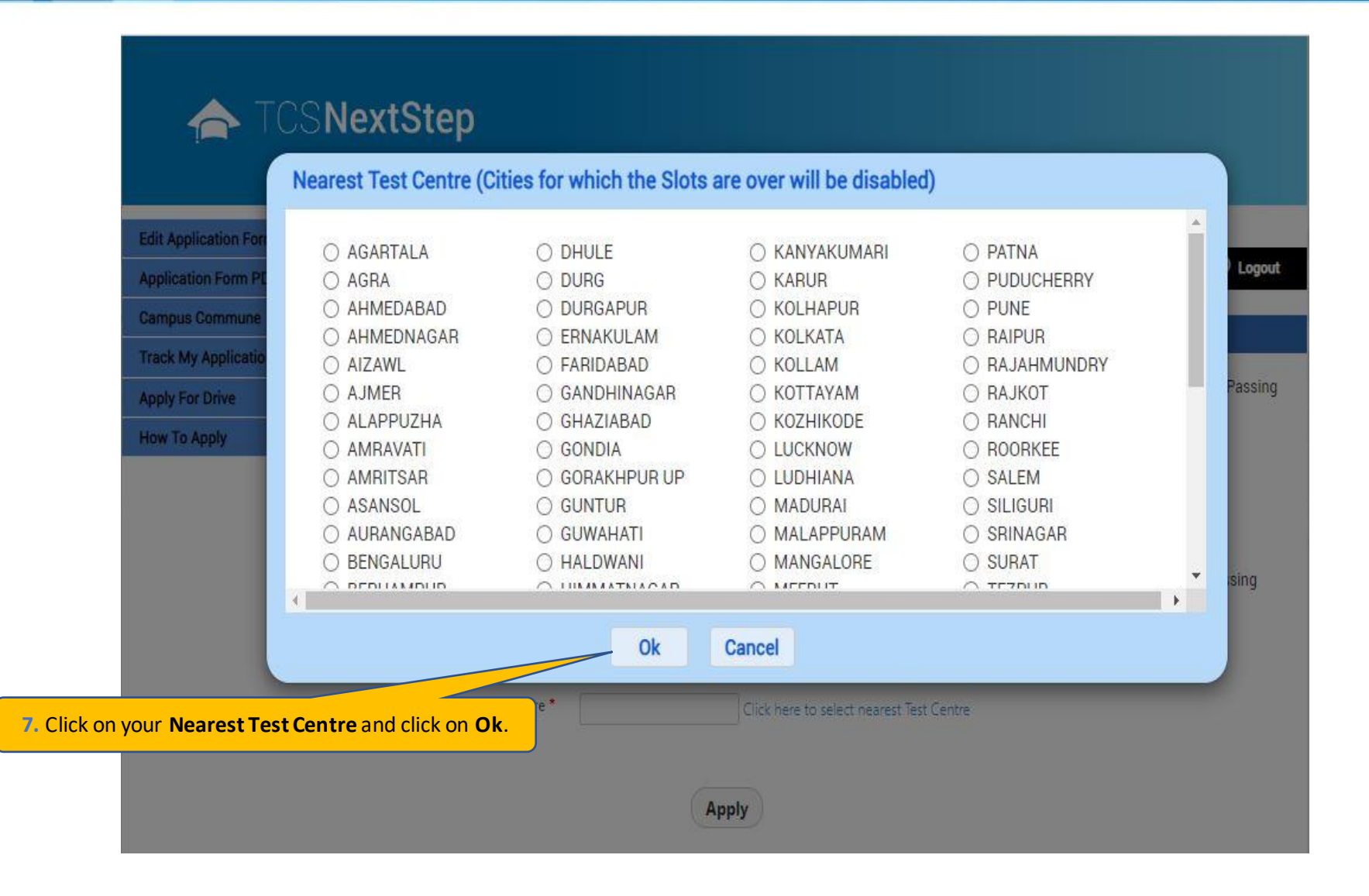

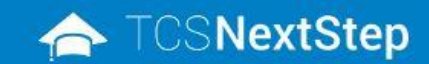

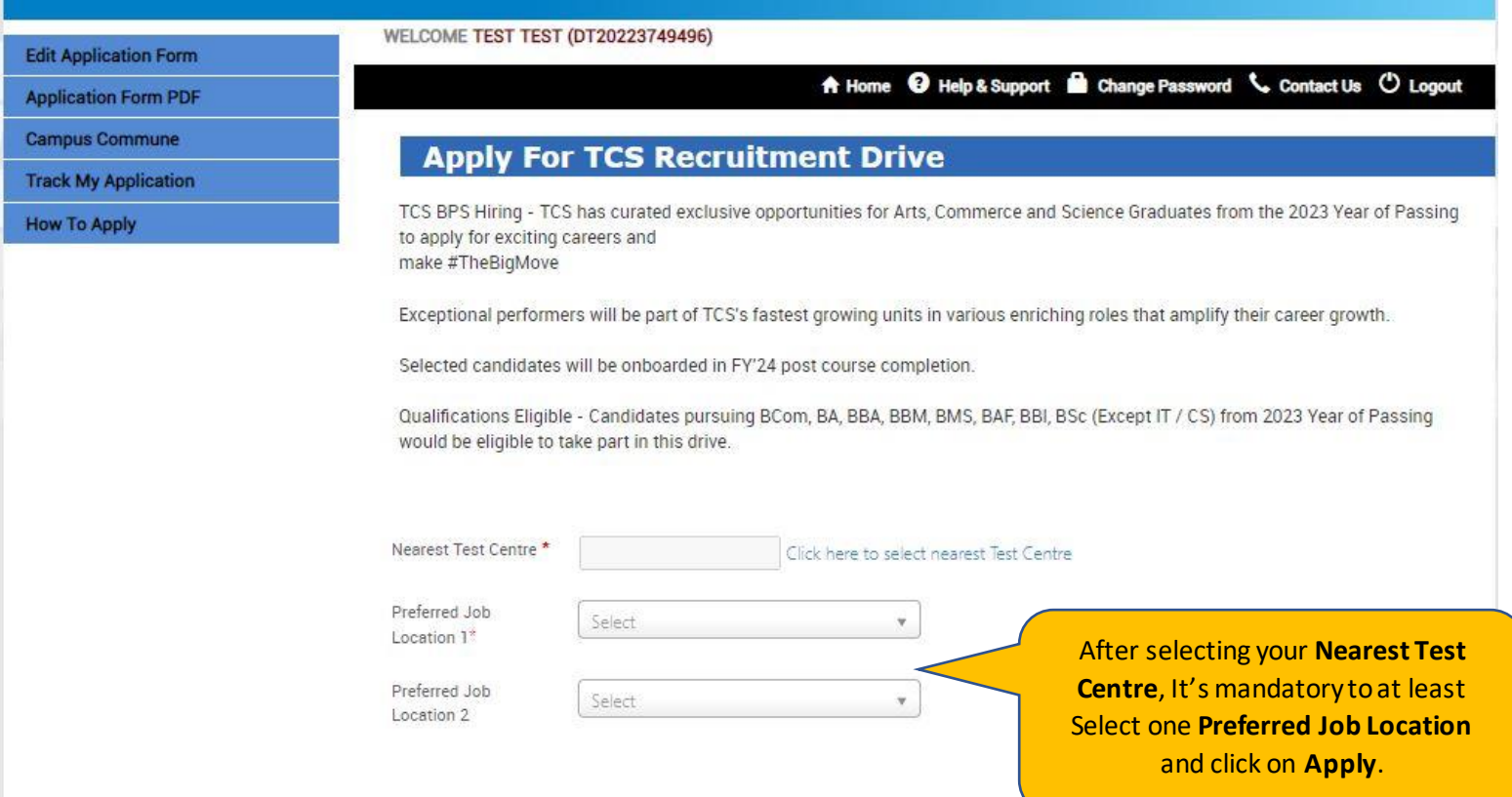

Apply

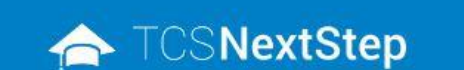

#### WELCOME TEST MAIL (DT20223703288) **Edit Application Form** A Home <sup>O</sup> Help & Support **B** Change Password Contact Us <sup>O</sup> Logout **Application Form PDF Campus Commune** You have applied for Recruitment Drive. **Track My Application Apply For Drive How To Apply 9. A message will pop up stating you have applied for the Recruitment Drive.**

Ġ.

#### **TATA CONSULTANCY SERVICES**

Experience certainty.

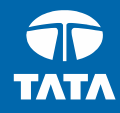

# Thank You